## **A Nerd's Guide to**

# **DATA-INTO in RPG**

Presented by

## Scott Klement

http://www.profoundlogic.com

© 2018-2023, Scott Klement

*Two bytes meet. The first byte asks, "Are you ill?" The second byte replies, "No, just feeling a bit off."*

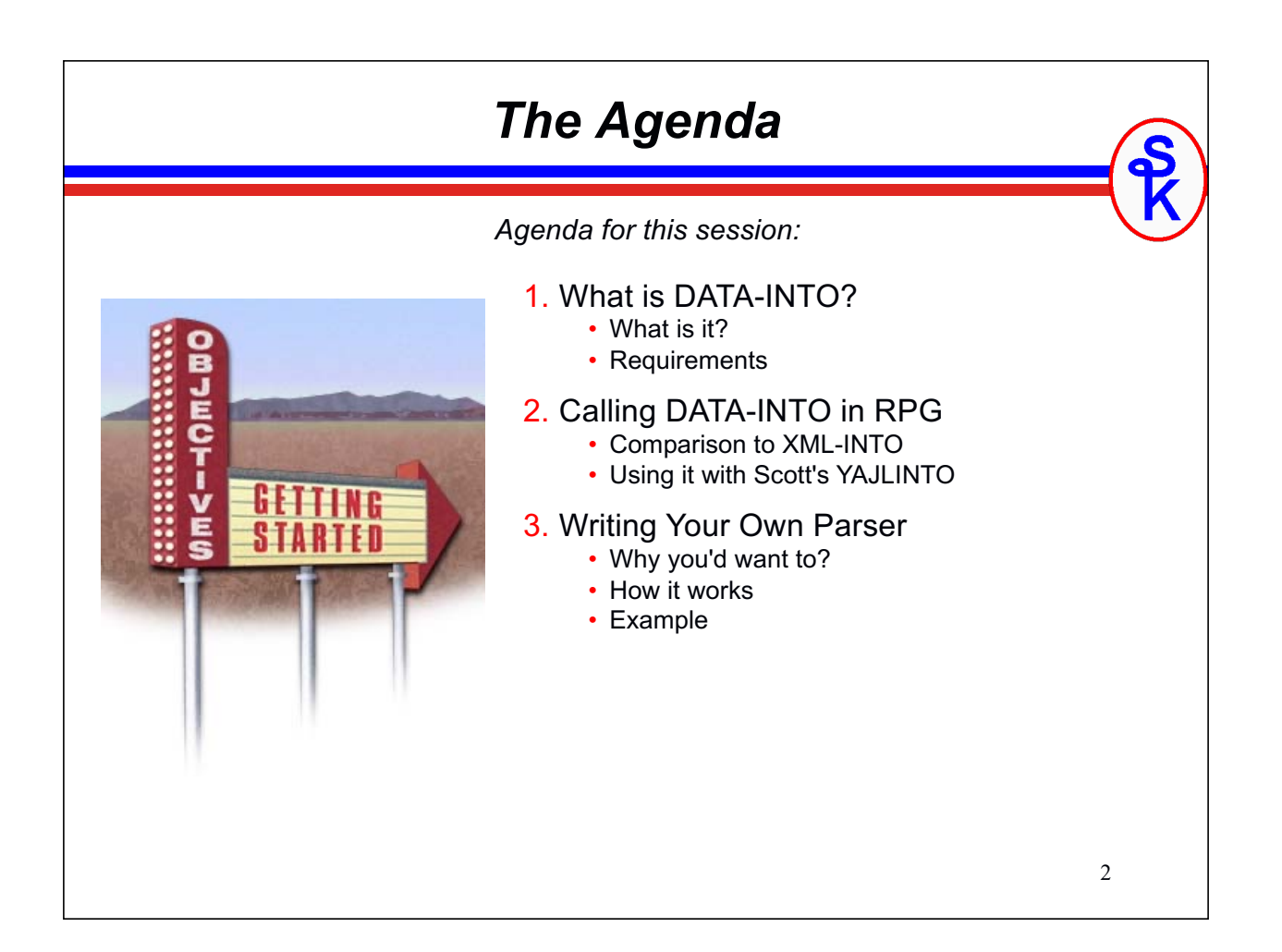

### *Background*

Its often useful to read structured documents in business applications.

- Data interchange between business partners
- Data interchange between applications
- Simple way to store non-database data (such as configurations)

RPG's first foray into support for reading these was XML-INTO (which supported only XML)

The concept of XML-INTO: *think of your data as an RPG variable* 

- data structure
- array
- data structure inside an array
- array inside a data structure
- ...or any combination of the above

Define an RPG variable in the same format as the XML, let XML-INTO do the rest.

*XML-INTO Concept* Think of XML like a data structure, it's one larger field (such as "address") that contains sub-fields (such as "street", "city", "state" and "postal") It'd be helpful to be able to load the RPG DS from the XML. dcl-ds address; street varchar(30); city varchar(20); state  $char(2)$ postal varchar(10); end-ds; <address> 123 Main Street </street> Anywhere </city>  $WI$  </state> 12345 </postal> </address> That's what XML-INTO does! • Maps XML fields into corresponding DS fields

- Field names must match (special characters can be mapped into underscores if needed)
- Repeating elements can be loaded into arrays

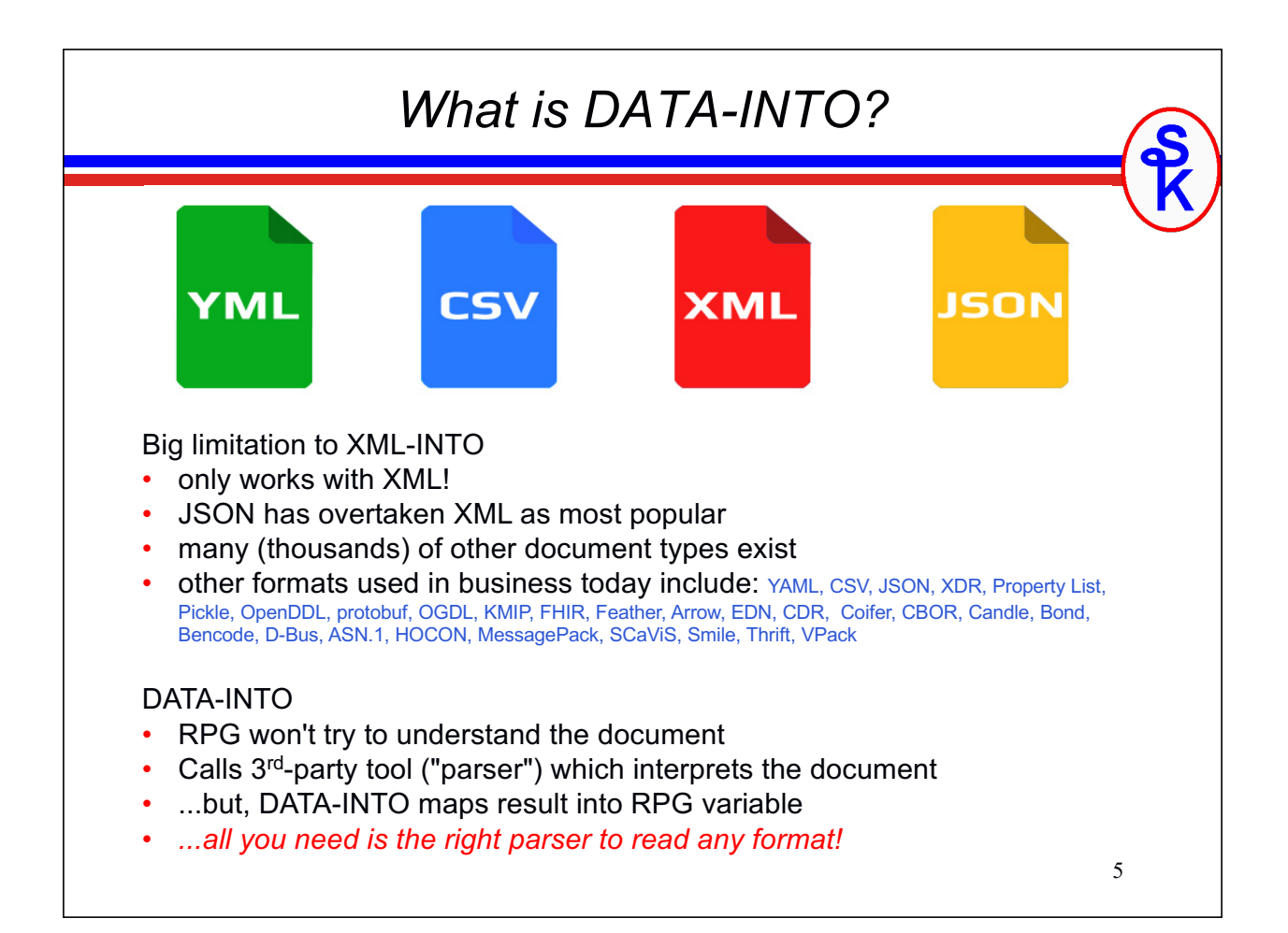

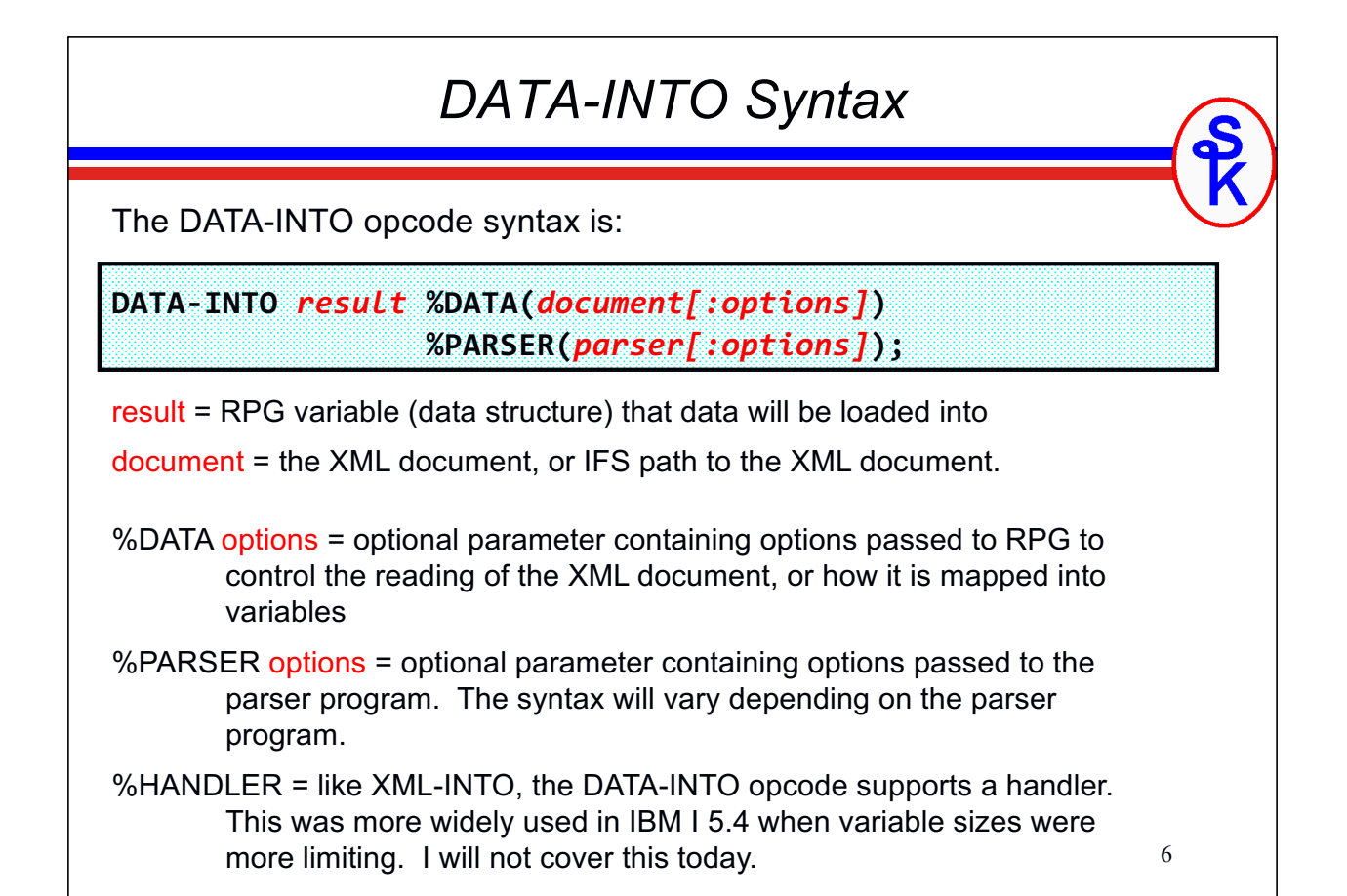

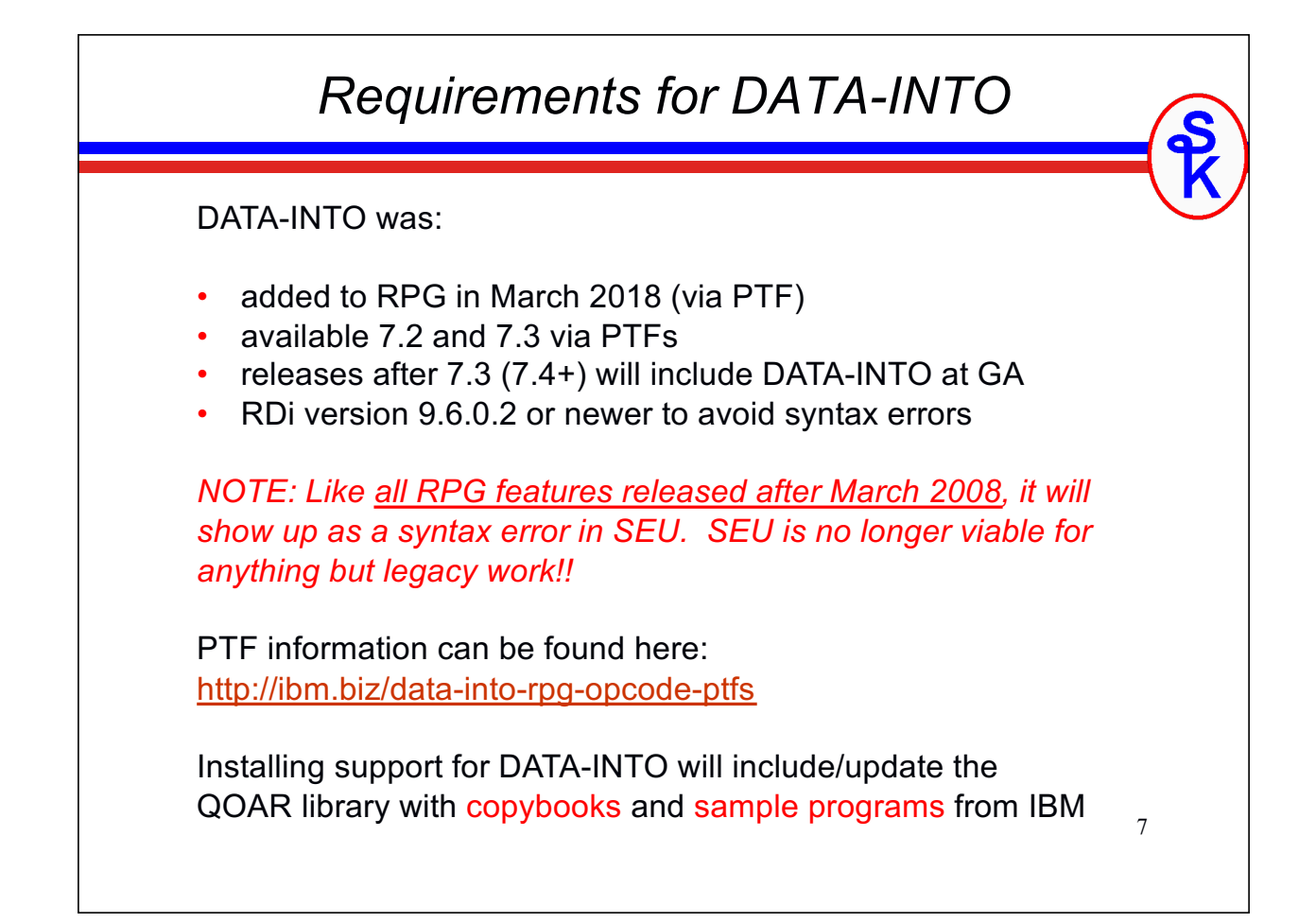

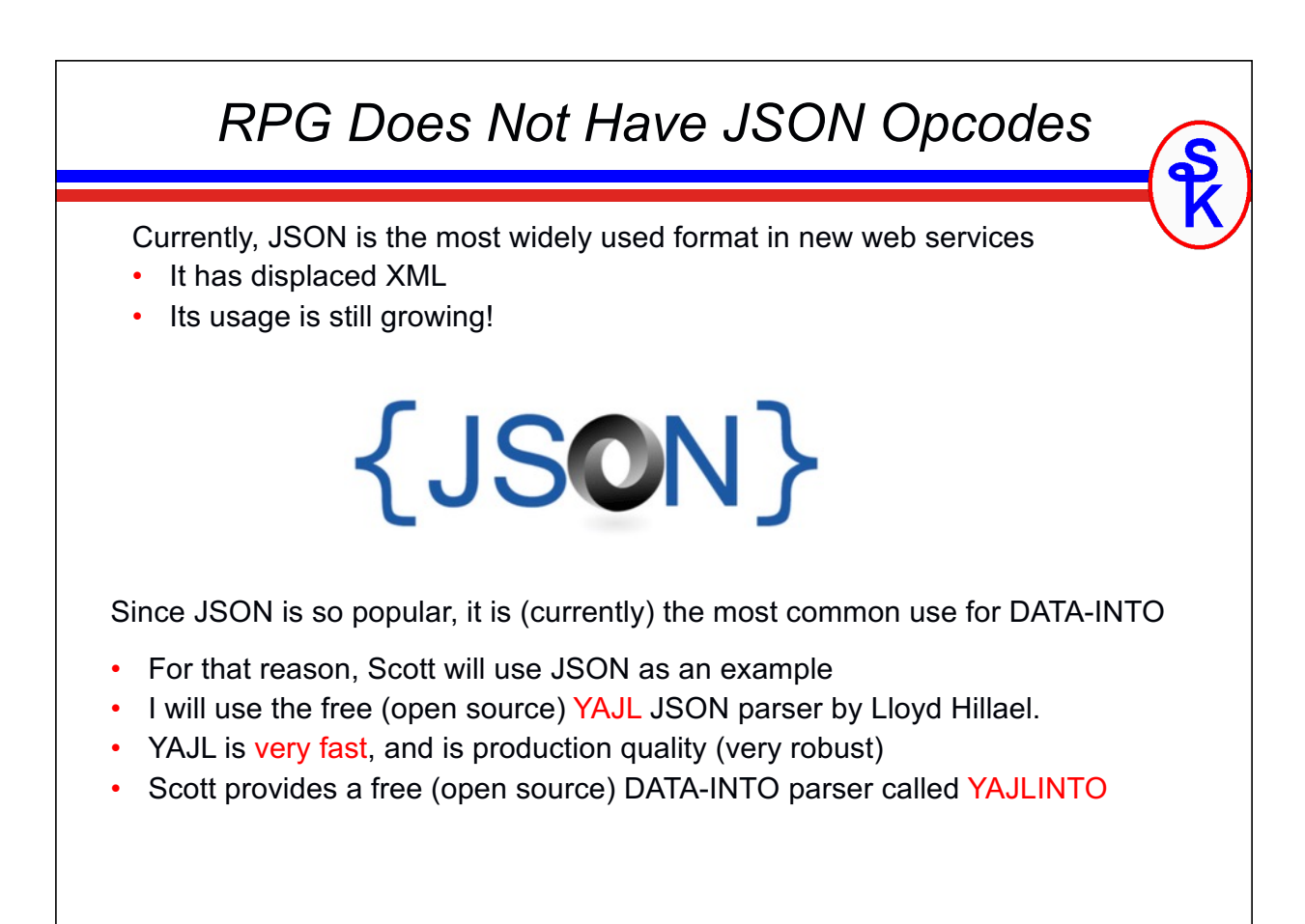

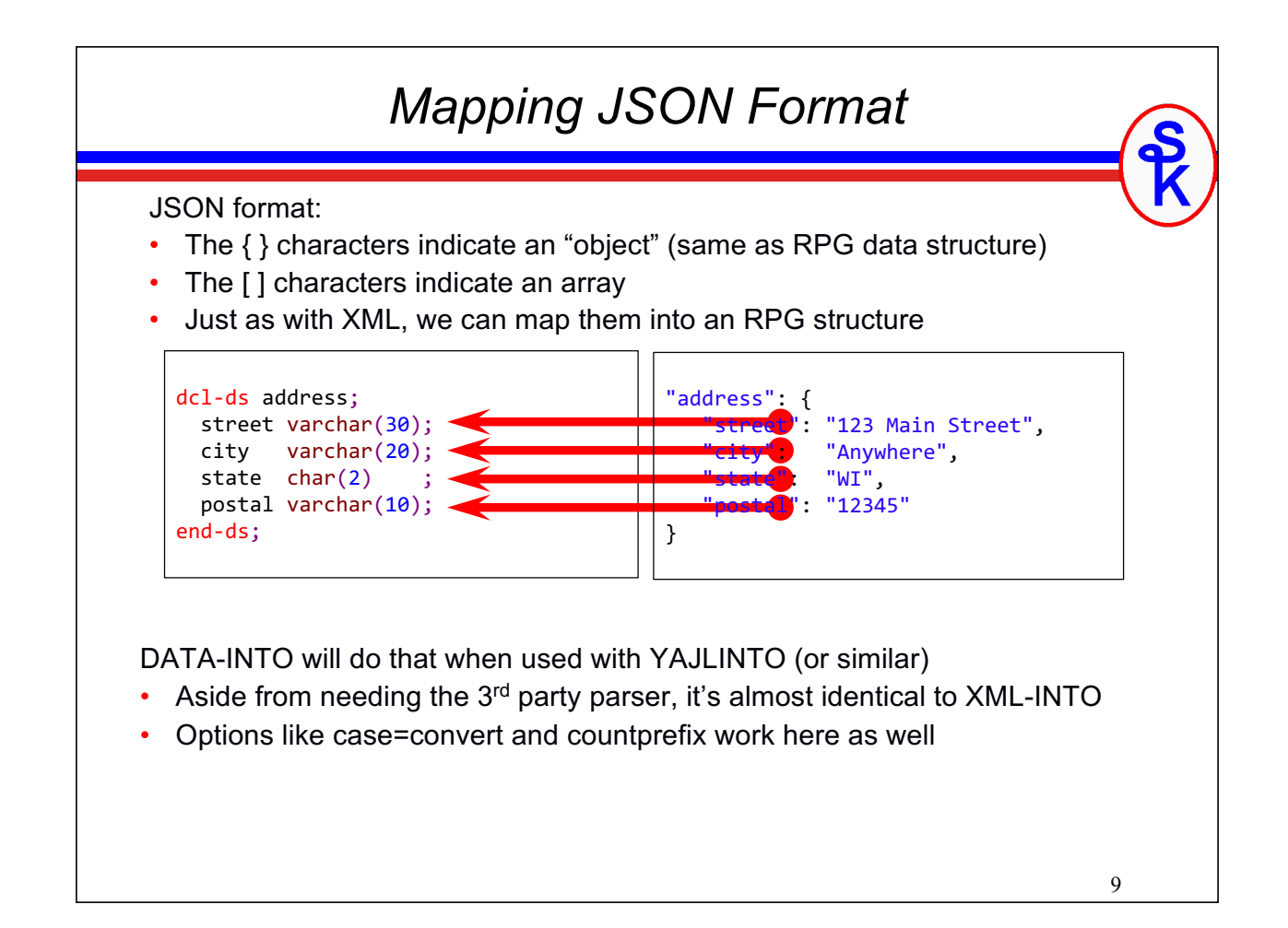

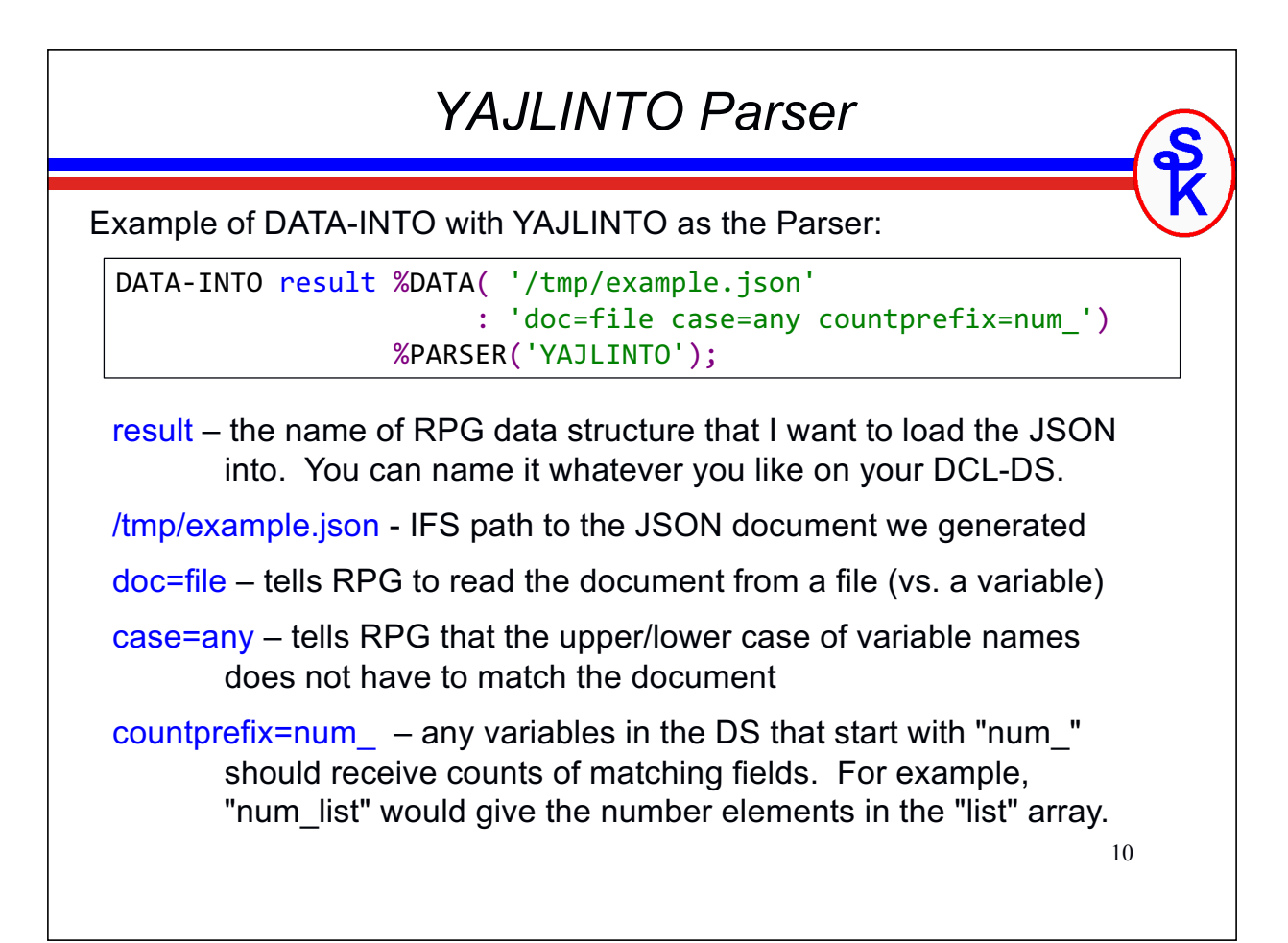

#### *Basic JSON Example* Basic DATA-INTO example using YAJLINTO dcl-ds address; street varchar(30); city varchar(20); state char(2) ; postal varchar(10); end-ds;  $myJSON = '$ { + "street": "123 Example Street", + "city": "Milwaukee", + "state": "WI", + "postal": "53201-1234" + }'; data-into address %DATA(myJSON) %PARSER('YAJLINTO'); For simplicity, myJSON is a string built in the program. But, it could've been a parameter, read from an API call, etc.

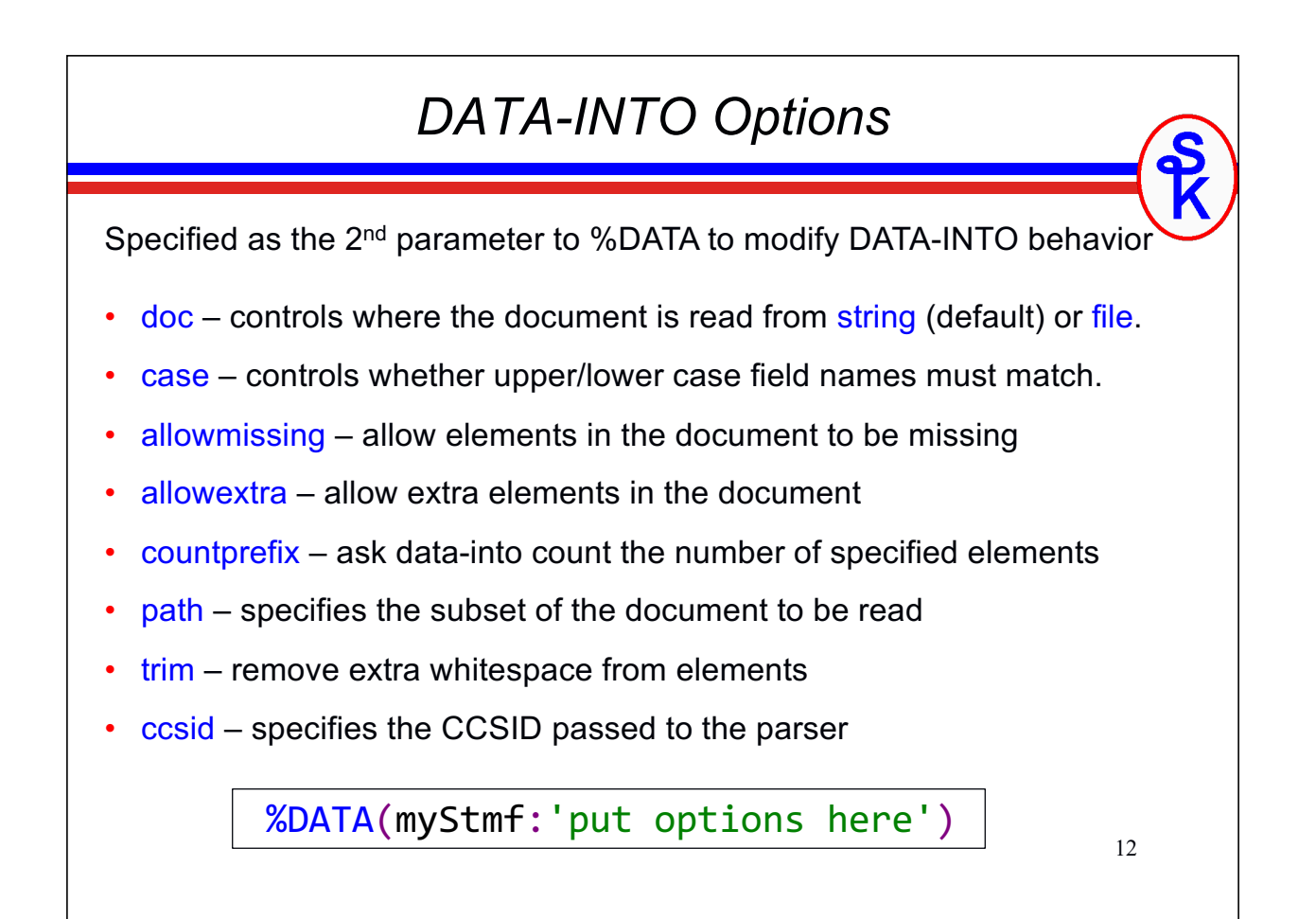

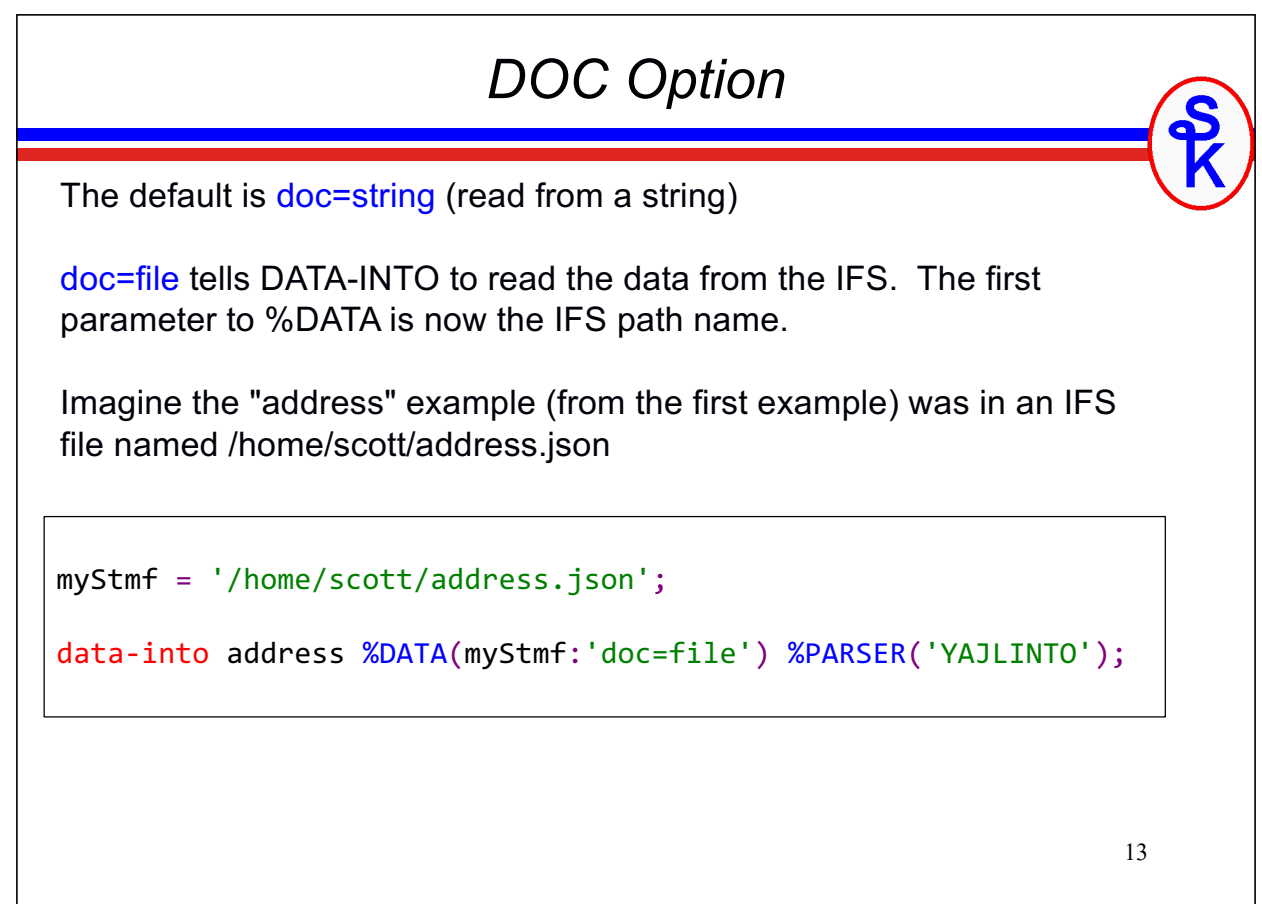

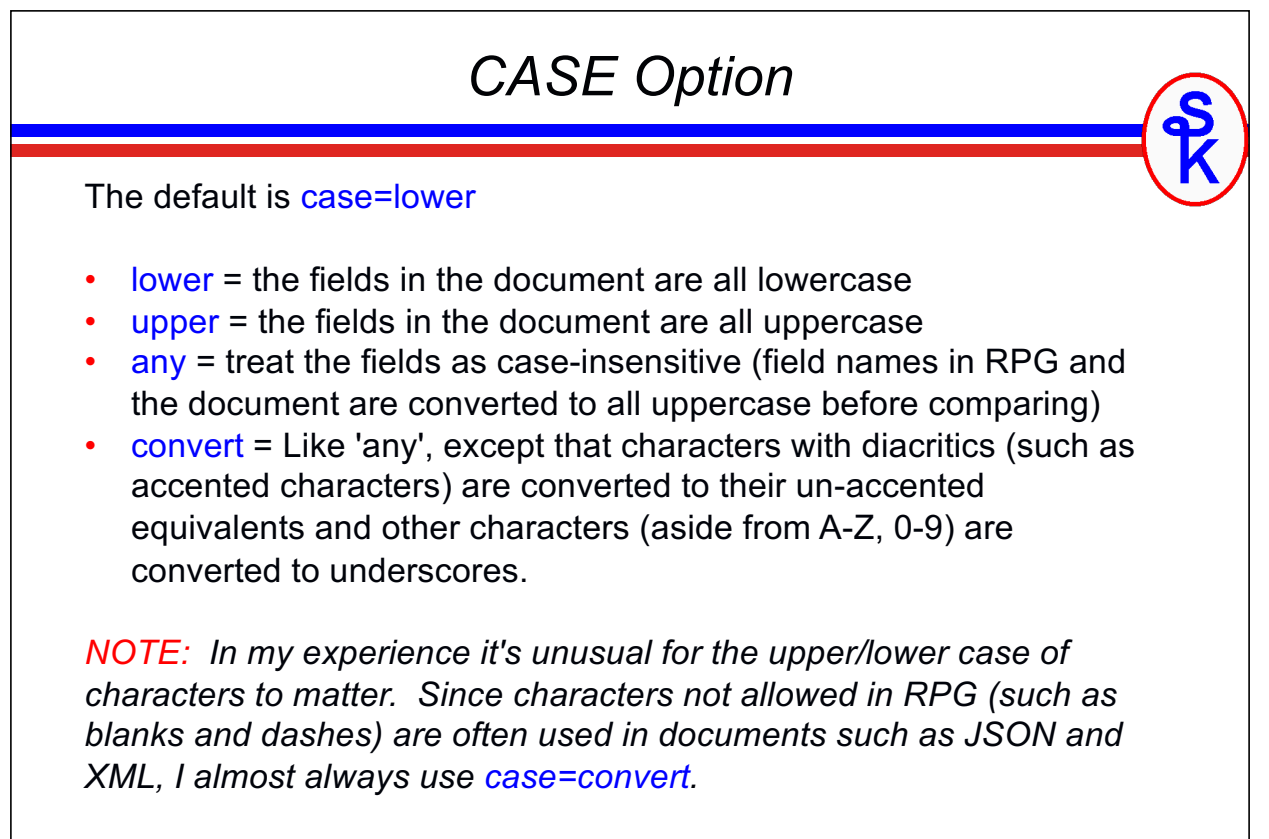

#### *CASE Example*

*The following code will fail because "Postal" is not all lowercase. Error: RNQ0356 The document for the DATA-INTO operation does not match the RPG variable.*

```
dcl-ds address1;
 postal varchar(10);
end-ds;
myJSON = '{ "Postal": "53201-1234" }';
```
data-into address1 %DATA(myJSON) %PARSER('YAJLINTO');

*It can be fixed by using case=any or case=convert. This works:*

```
myJSON = '{ "Postal": "53201-1234" }';
data-into address1 %DATA(myJSON:'case=convert') %PARSER('YAJLINTO');
```
*Likewise, case=convert works when the document has a field that isn't a valid RPG variable name:*

```
15
dcl-ds address2;
 postal_code varchar(10);
end-ds;
myJSON = '{ "Postal Code": "53201-1234" }';
data-into address2 %DATA(myJSON:'case=convert') %PARSER('YAJLINTO');
```

```
AllowMissing Option
dcl-ds address;
 street varchar(30);
 city varchar(20);
 state char(2)postal_code varchar(10) inz('*NONE');
end-ds;
myJSON = '{} +"street": "123 Example Street", +
           "city": "Milwaukee", +
           "state": "WI" +
         }';
data-into address %DATA(myJSON:'case=convert allowmissing=yes')
                 %PARSER('YAJLINTO');
```
- You can specify more than one option by separating them with blanks.
- This example would fail (without allowmissing=yes) because the document is missing the "postal code"
- allowmissing may be yes or no. (default=no)
- the missing element is left unchanged (\*NONE) in the RPG variable.

#### *AllowExtra Option*

```
dcl-ds address;
  street varchar(30);
  city varchar(20);
  state char(2) ;
  postal_code varchar(10) inz('*NONE');
end-ds;
myJSON = \left\{ \begin{array}{c} + \end{array} \right\}"street": "123 Example Street", +
             "city": "Milwaukee", +
             "state": "WI", +
             "Postal Code": "53201-1234", +
             "country": "US" +
           }';
data-into address %DATA(myJSON:'case=convert allowextra=yes')
                    %PARSER('YAJLINTO');
```
- This example would fail (without allowextra=yes) because the document has an extra 'country' field that is not in the RPG code.
- allowextra may be yes or no. (default=no)

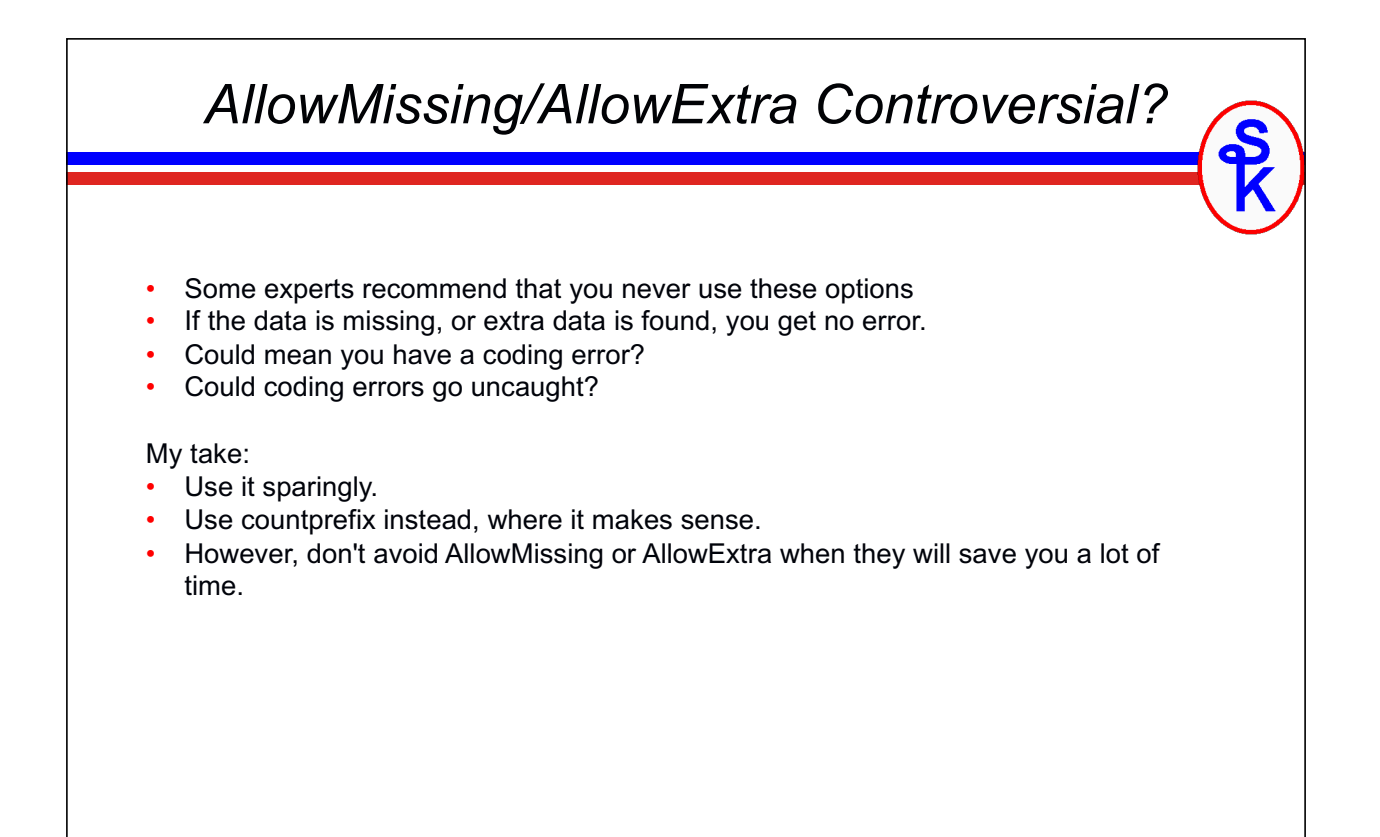

#### *CountPrefix Option (1 of 3)* CountPrefix creates a prefix used when counting document elements. • by default, counting does not take place, so there is no default value. To understand, imagine you receive the following "statement.json" file from a vendor. It is a statement, telling what you owe for a given month. { "customer": 5406, "statement date": "2018-10-05", "start date": "2018-09-01", "end date": "2018-09-30", "statement total": 6600.00, "invoices": [ { "invoice": "99001", "amount": 1000.00, "date": "2018-09-14" }, { "invoice": "99309", "amount": 1500.00, "date": "2018-09-18" }, { "invoice": "99447", "amount": 500.00, "date": "2018-09-23" }, { "invoice": "99764", "amount": 3600.00, "date": "2018-09-14" } ] }

Now imagine the RPG code needed to read this….

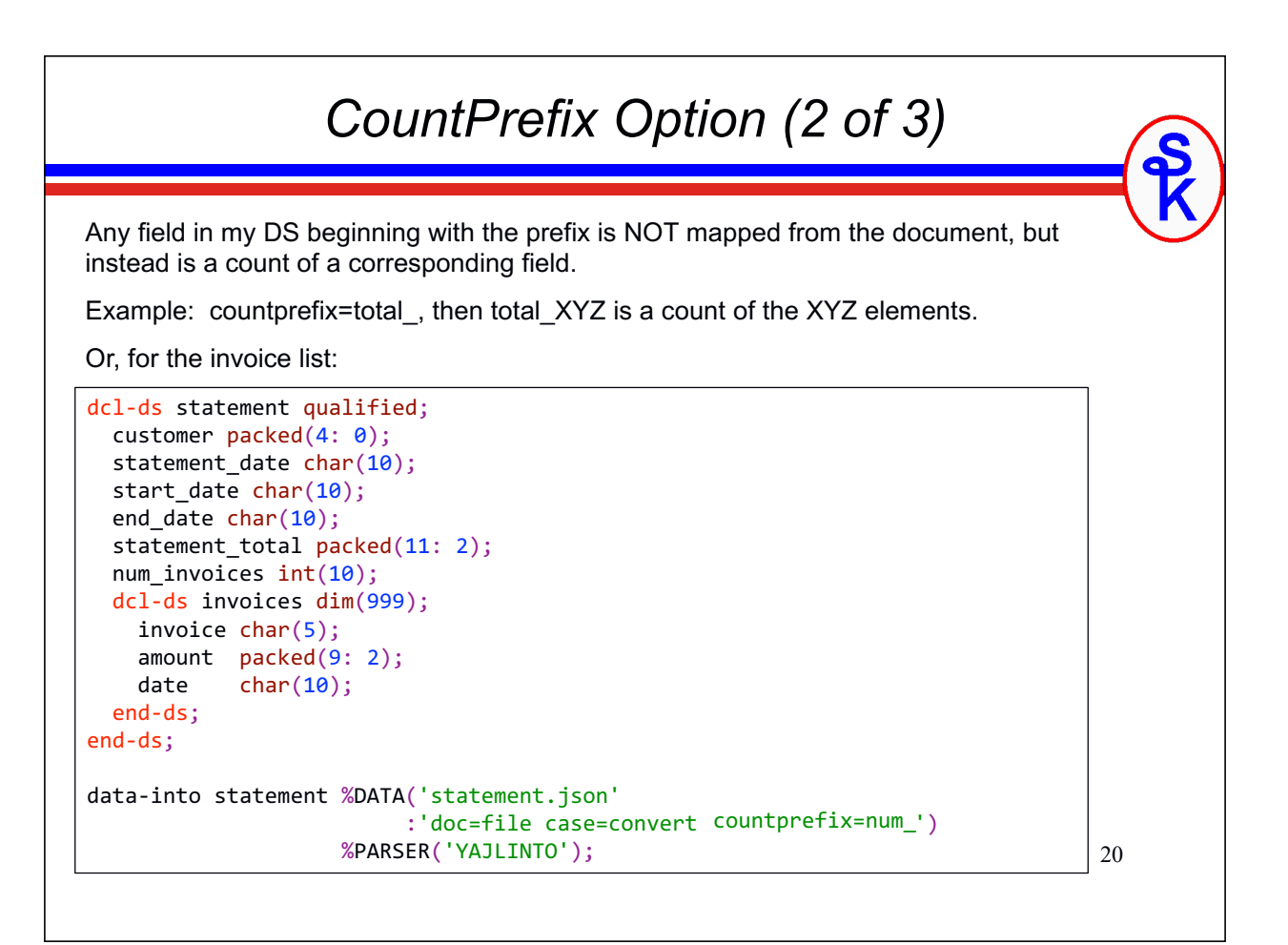

#### *CountPrefix Option (3 of 3)*

You can now use num\_invoices to loop through the data. For example:

```
.
for x = 1 to statement.num invoices;
  prinvn = statement.invoices(x).invoice;prdamt = statement.invoices(x).amount;
  prsdat = statement.invoices(x).date;write prrec;
endfor;
.
```
.

.

This example writes the fields to a database table (physical file).

This also illustrates the use of nested data structures/arrays. You separate each nested level with a period, and place the array index (the (x) above) on the level that is an array.

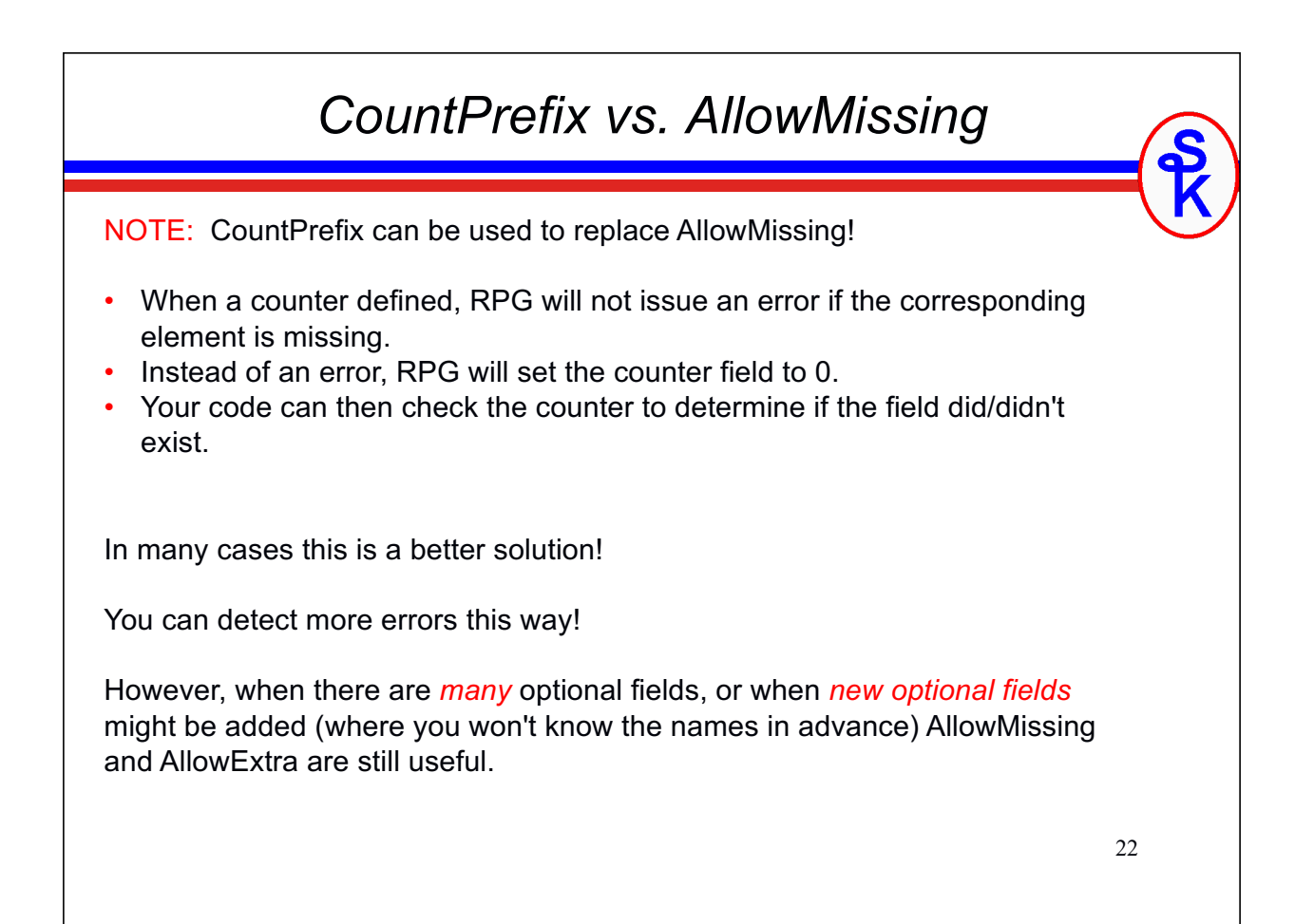

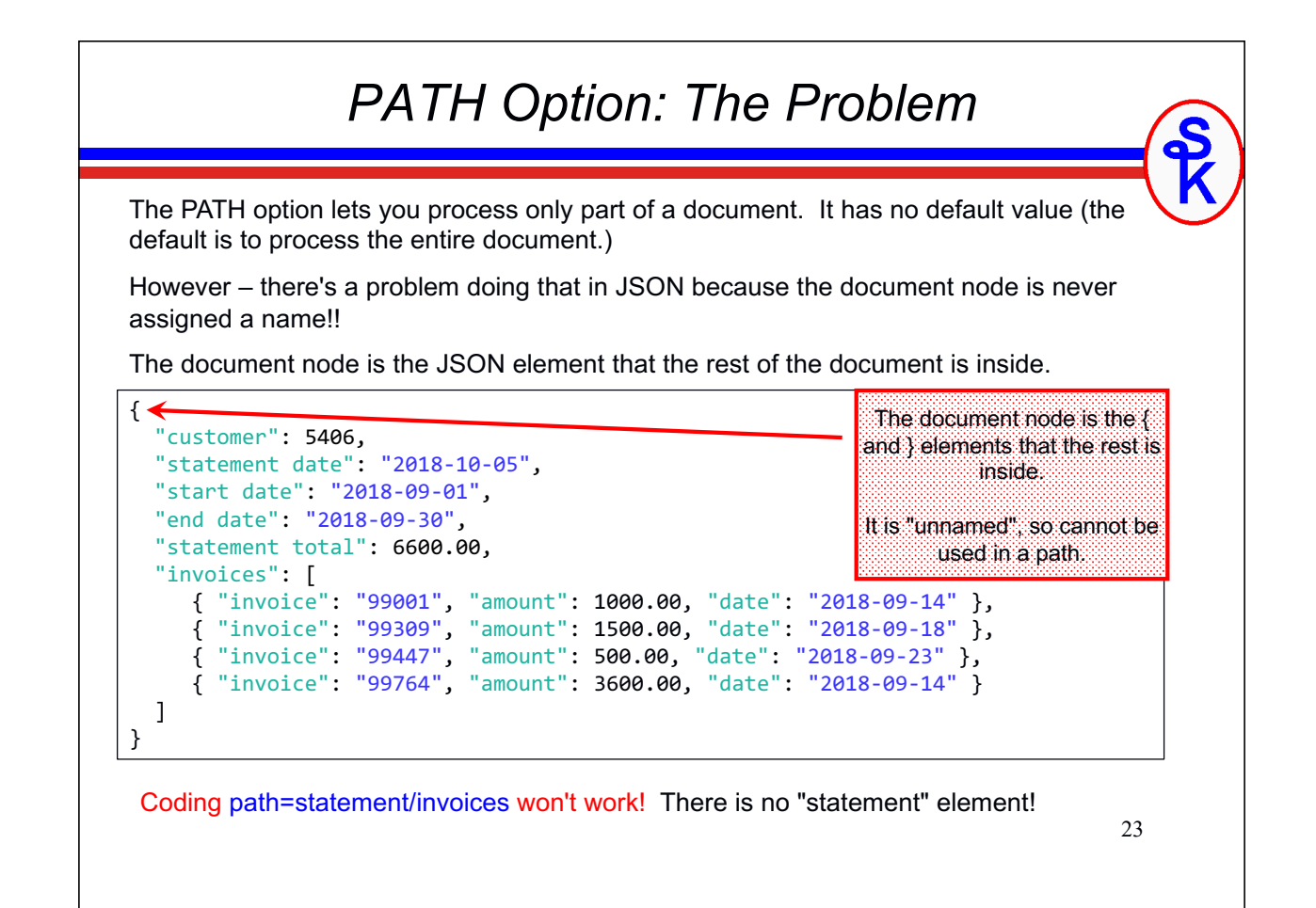

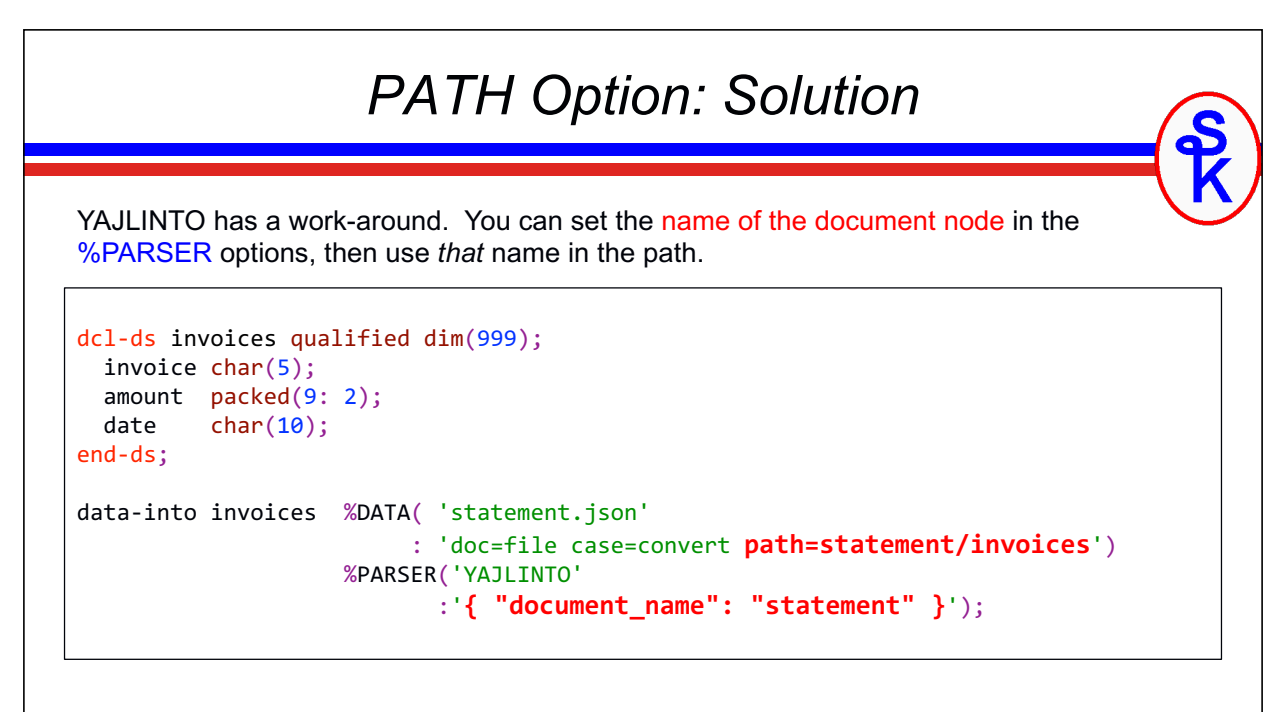

NOTE: This problem is exclusive to JSON and similar formats. XML, for example, does assign a name to its document-level tag. (Other formats may as well, depending on the format.)

IBM may fix this in a future update?

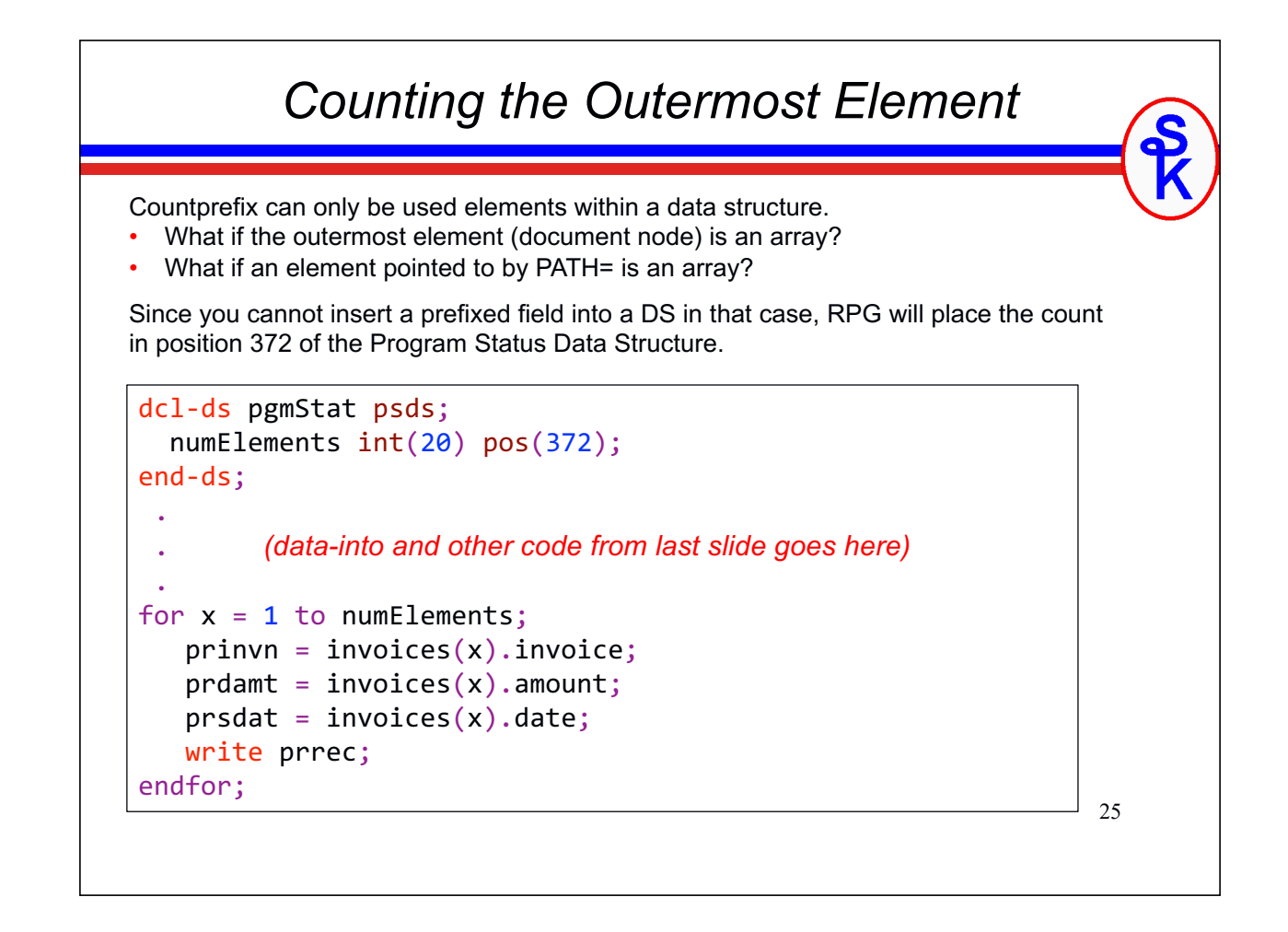

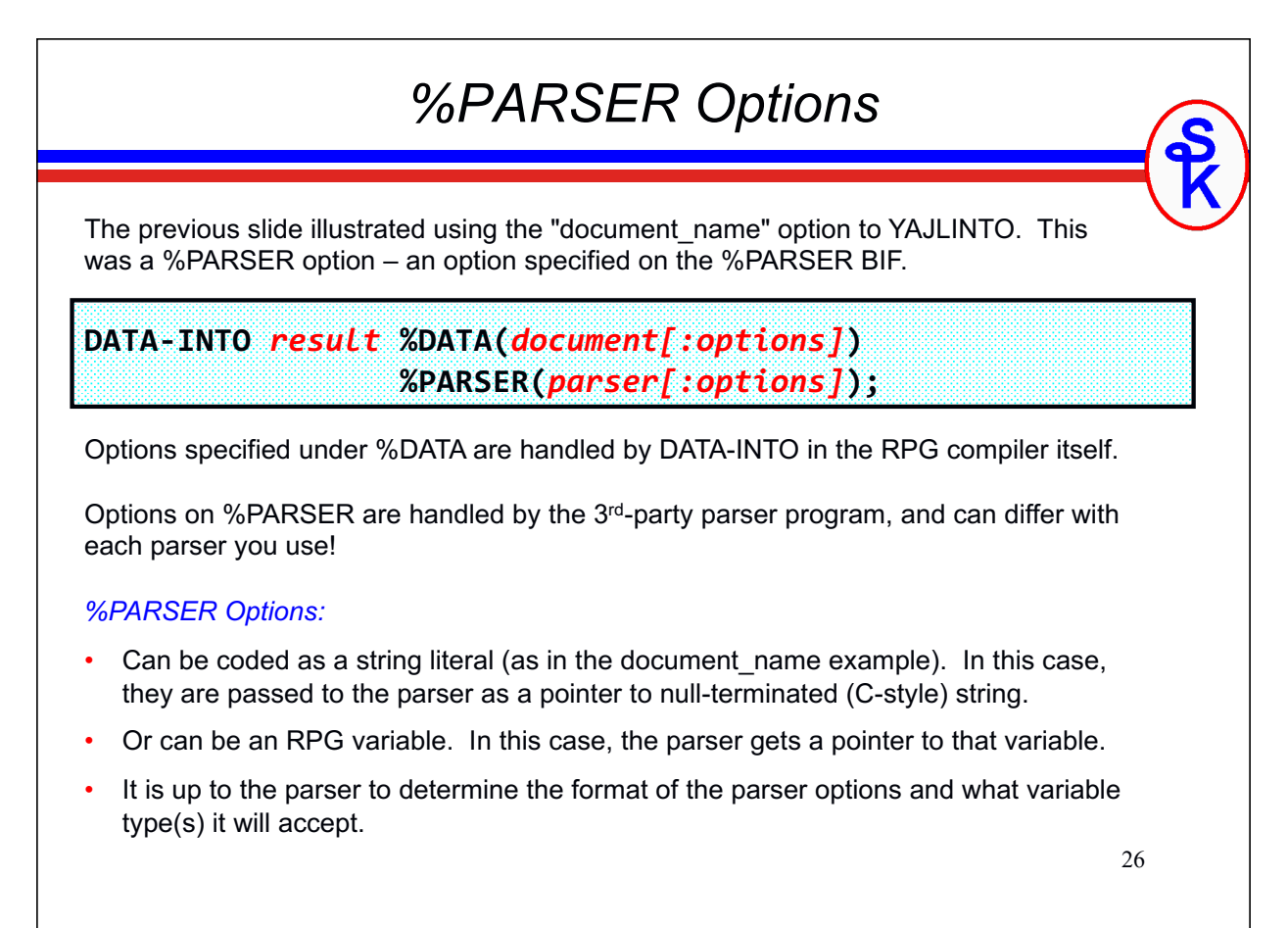

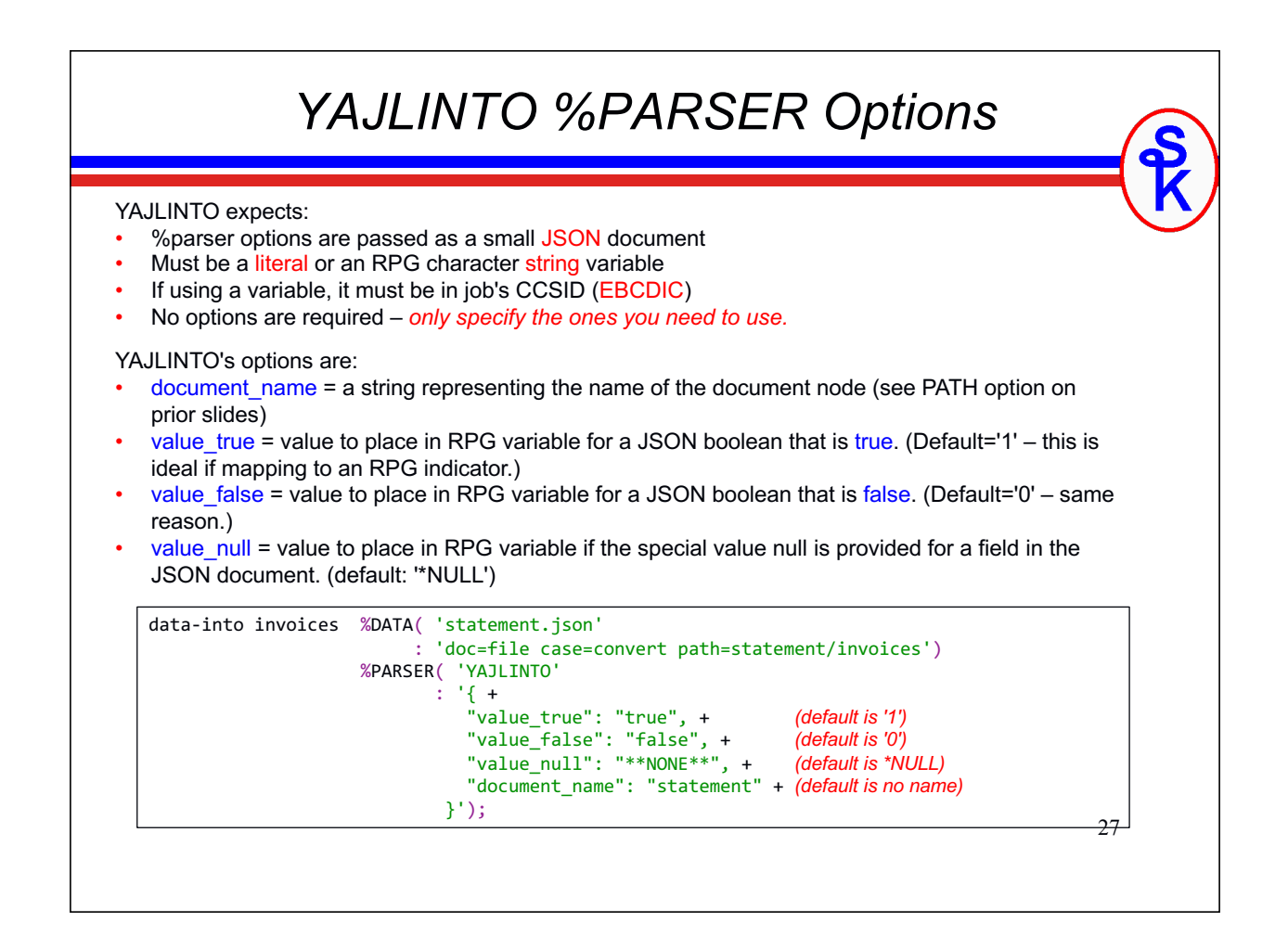

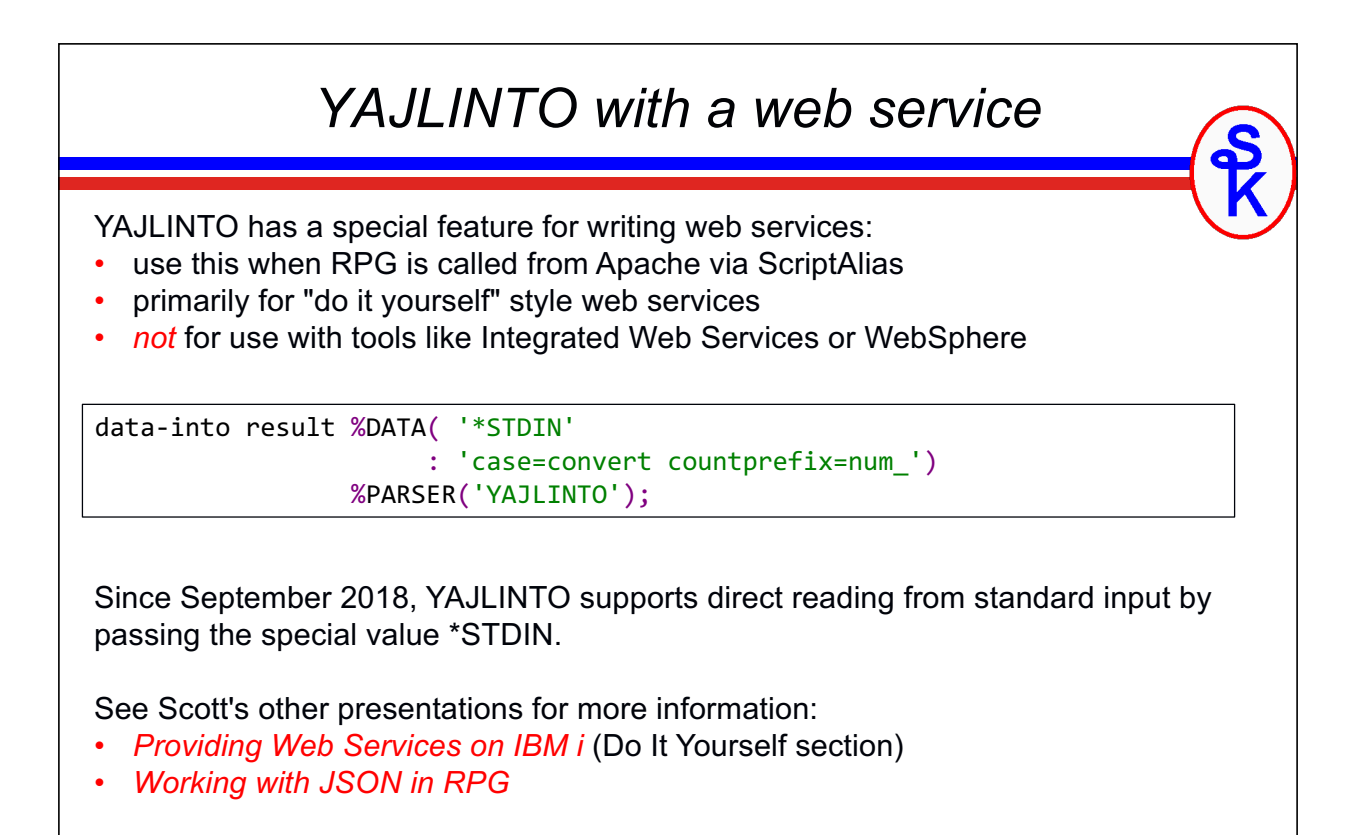

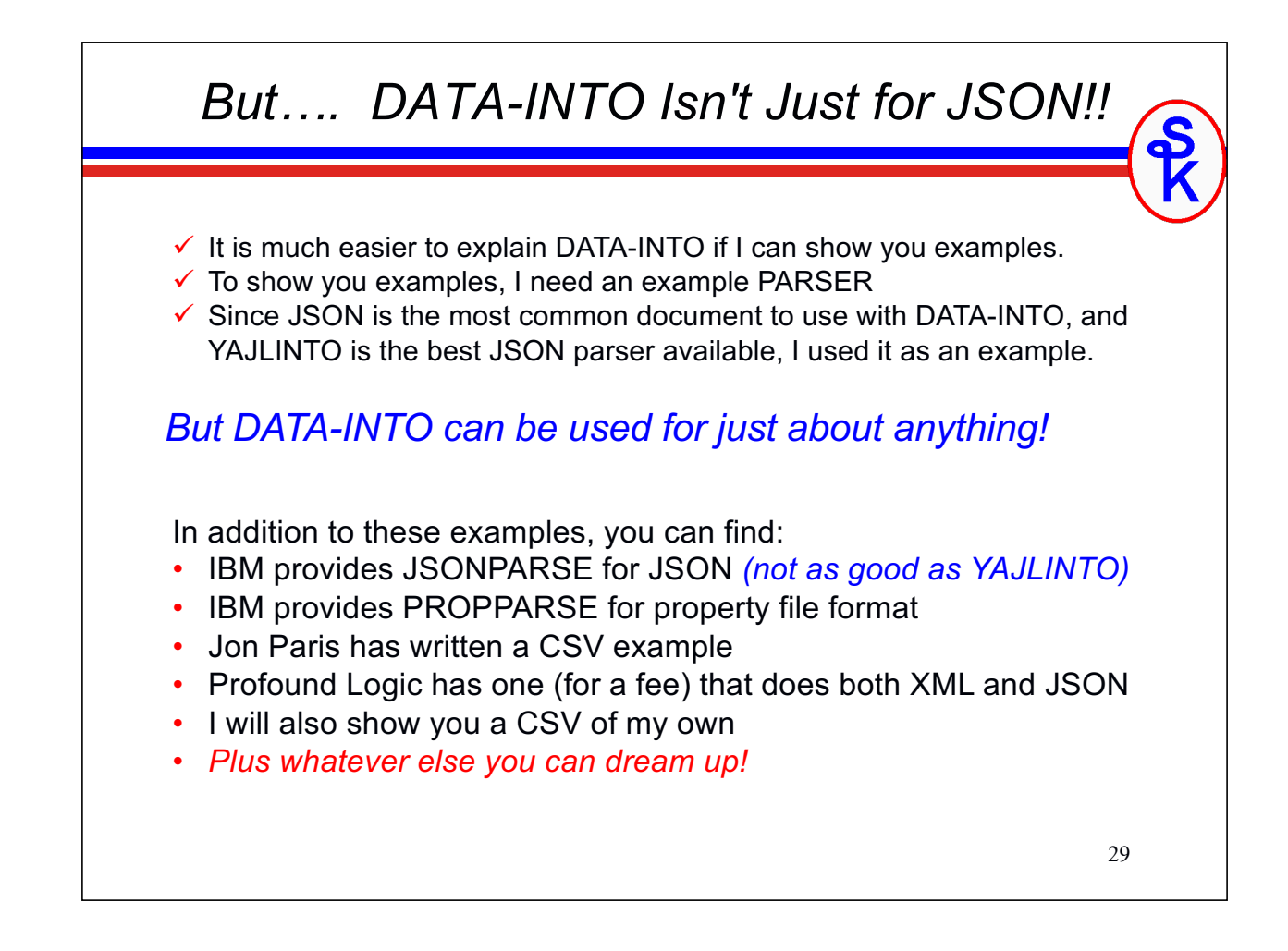

#### *Debugging the Parser*

IBM provides a special environment variable to assist you with using DATA-INTO. It trace all of the information passed into DATA-INTO from the parser. (Parsers can add additional information as well.)

To enable it for your job:

**ADDENVVAR ENVVAR(QIBM\_RPG\_DATA\_INTO\_TRACE\_PARSER) VALUE(\*STDOUT)**

#### Example output:

---------------- Start --------------- Data length 886 bytes Data CCSID 13488 Document name "statement" has been added to path ReportName: 'statement' Converting data to UTF-8 Allocating YAJL stream parser Parsing JSON data (yajl\_parse) StartStruct ReportName: 'customer' ReportValue: '5406' ReportName: 'statement date' ReportValue: '2018-10-05' ReportName: 'start date' ReportValue: '2018-09-01'

### *Writing Your Own Parser*

*This is for the real nerds out there! (ahem, like Scott)*

Imagine what you could do if you wrote your own parser!!

Why?

- Write your own JSON one because it's fun.
- Write one for a different document type where no other option exists
- Add cool features that don't already exist!

Ideas:

- Maybe autodetect XML or JSON, and handle either one.
- Parser that fetches data from https:// URLs before parsing
- Just about anything, really…. E-mail? Spreadsheet?
- Less limiting than Open Access because not limited to a 32k flat record.

31

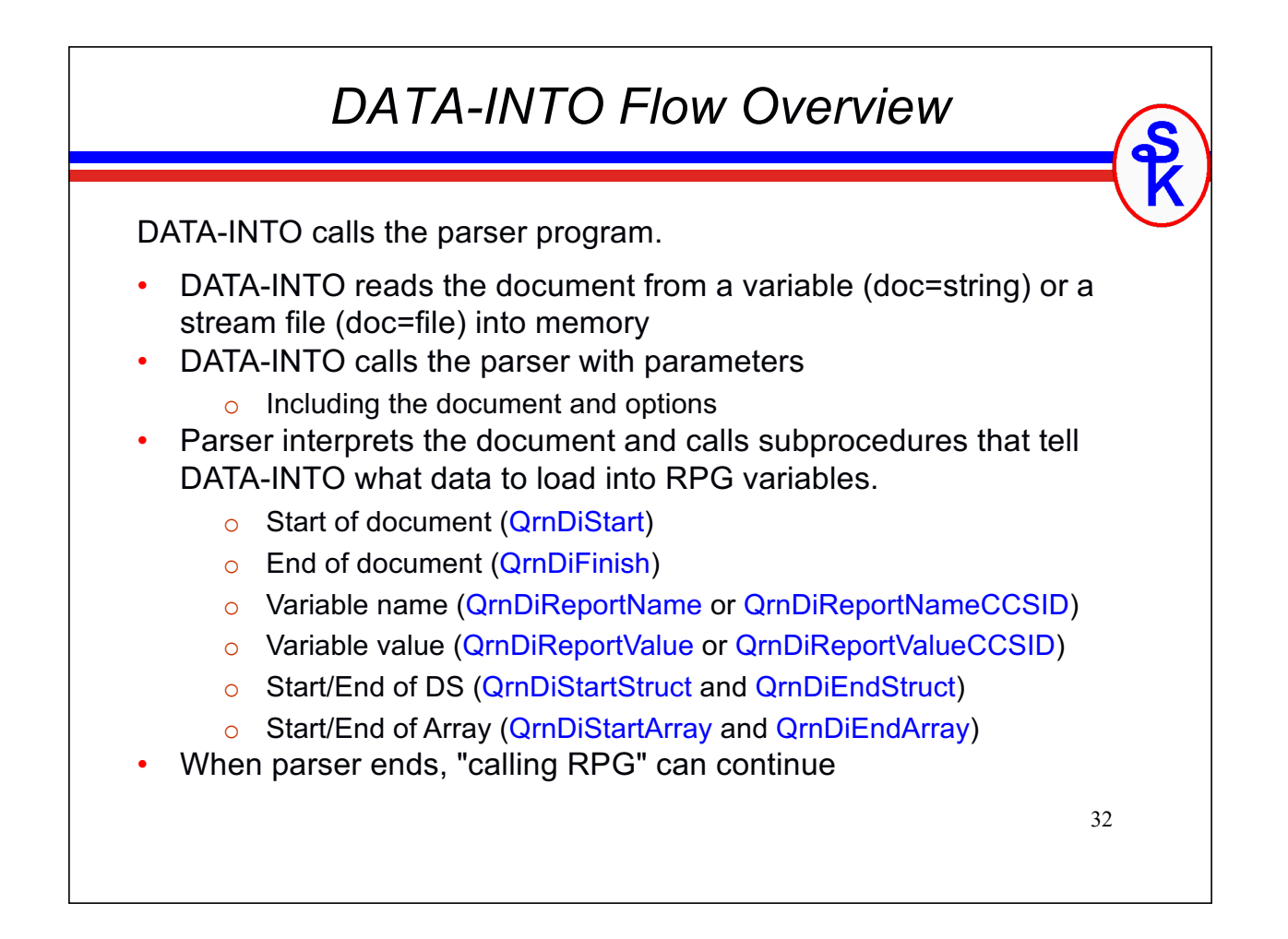

### *DATA-INTO Exceptions*

#### NOTE:

Any of the events on the preceding slide can cause DATA-INTO to end the parser program if an error is detected.

- i.e. control won't return to the parser after calling a subprocedure.
- You must ensure that anything you allocated or opened has been cleaned up.
- Or provide a clean-up routine using something like ON-EXIT or an ILE cancel handler.

#### IMPORTANT:

*Not cleaning up resources properly when RPG stops the parser is the most common mistake when writing a DATA-INTO parser.*

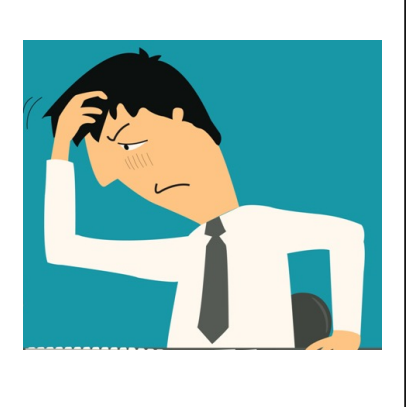

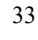

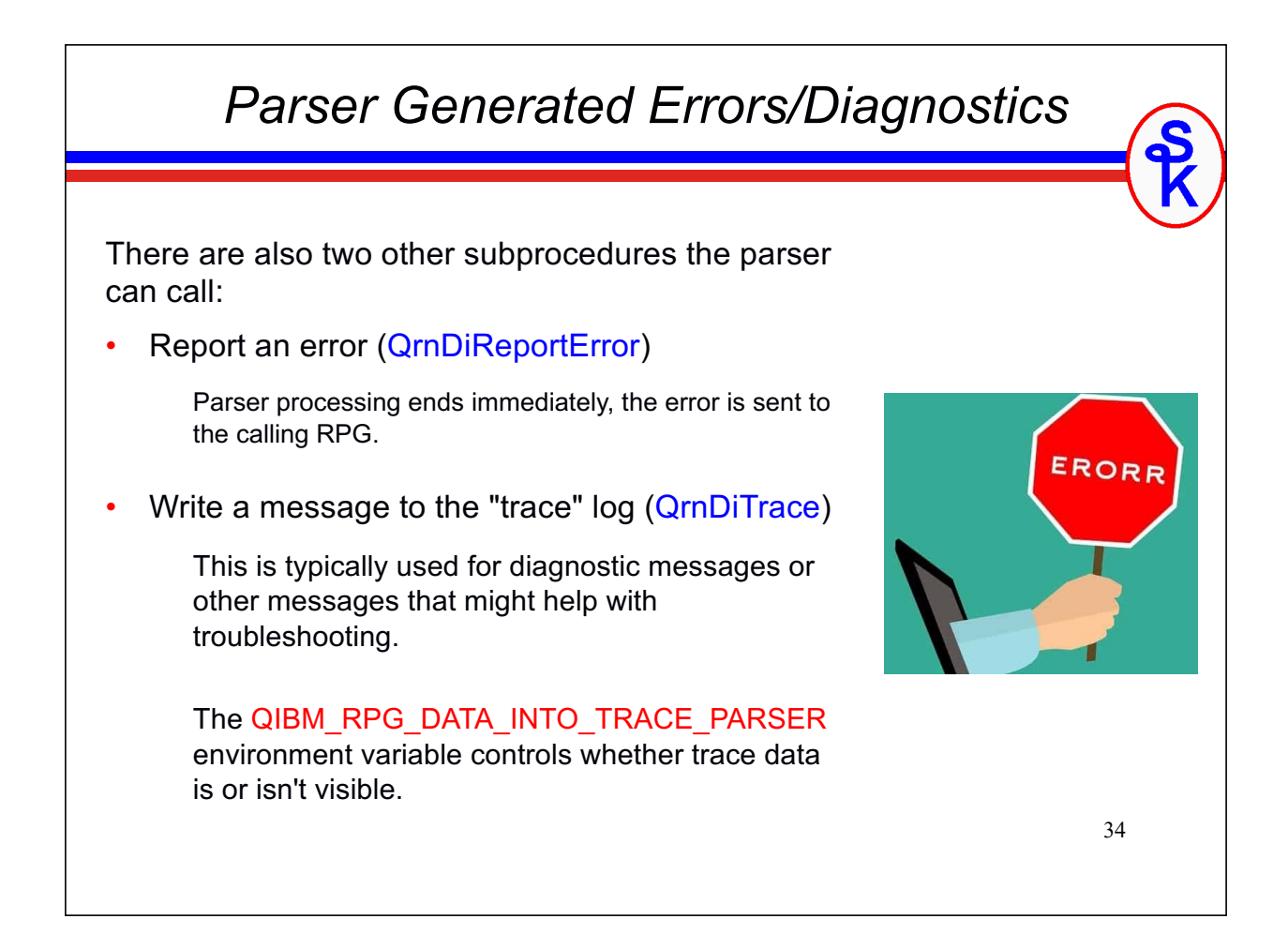

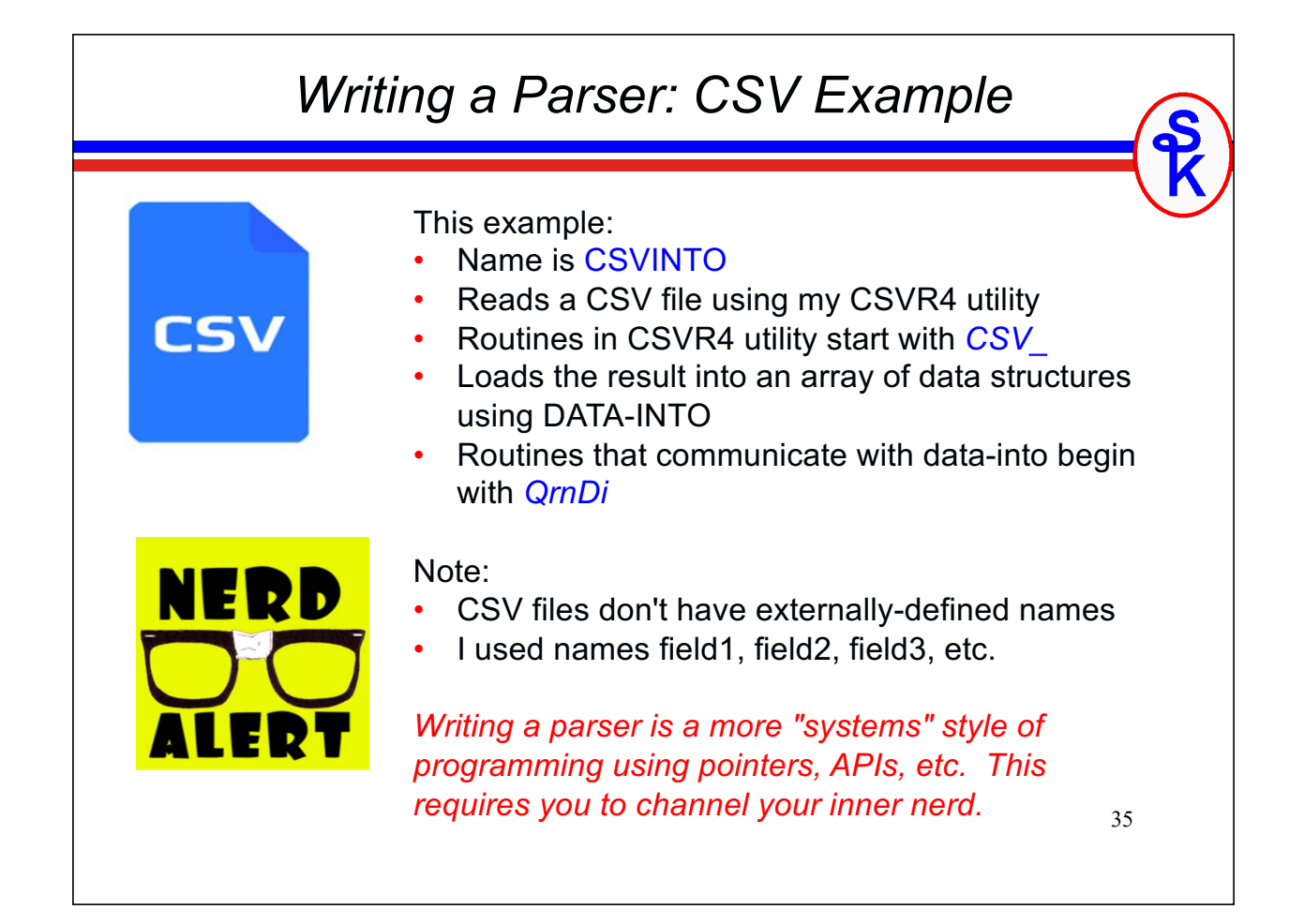

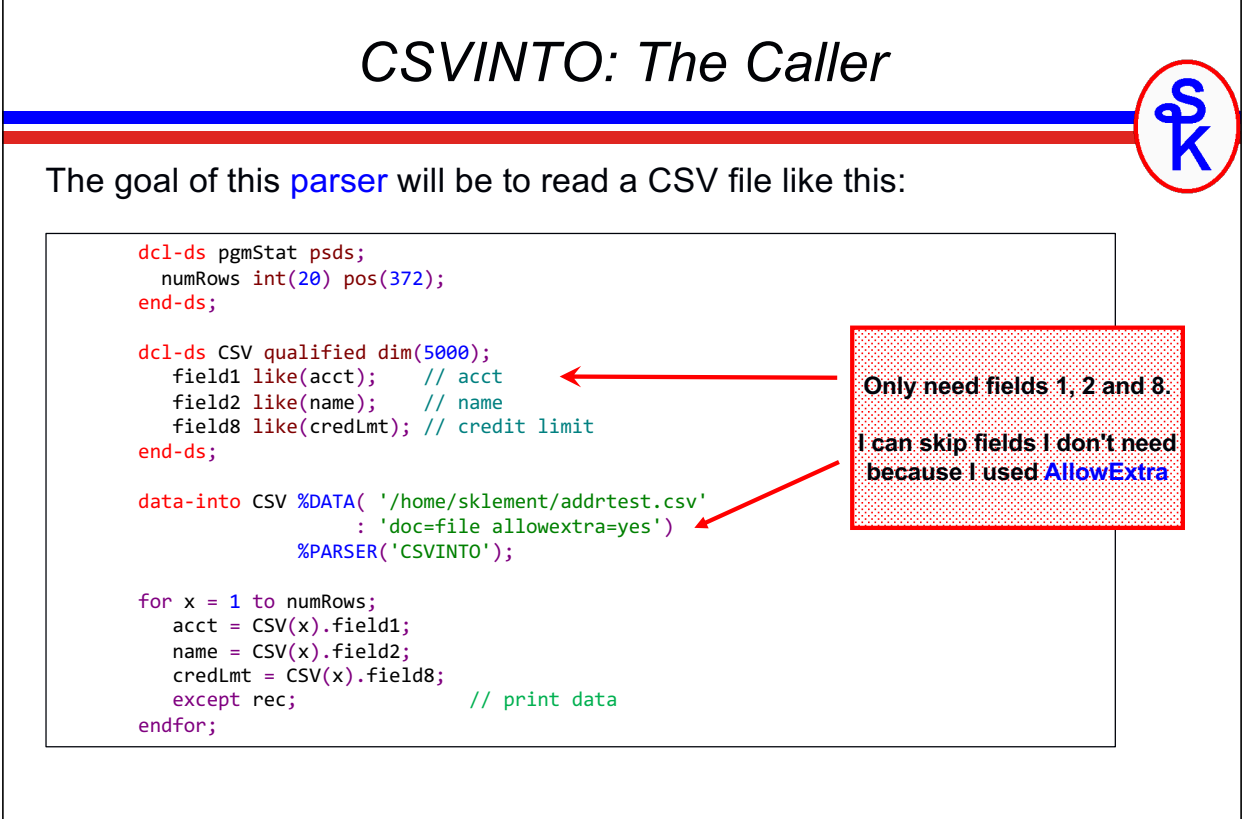

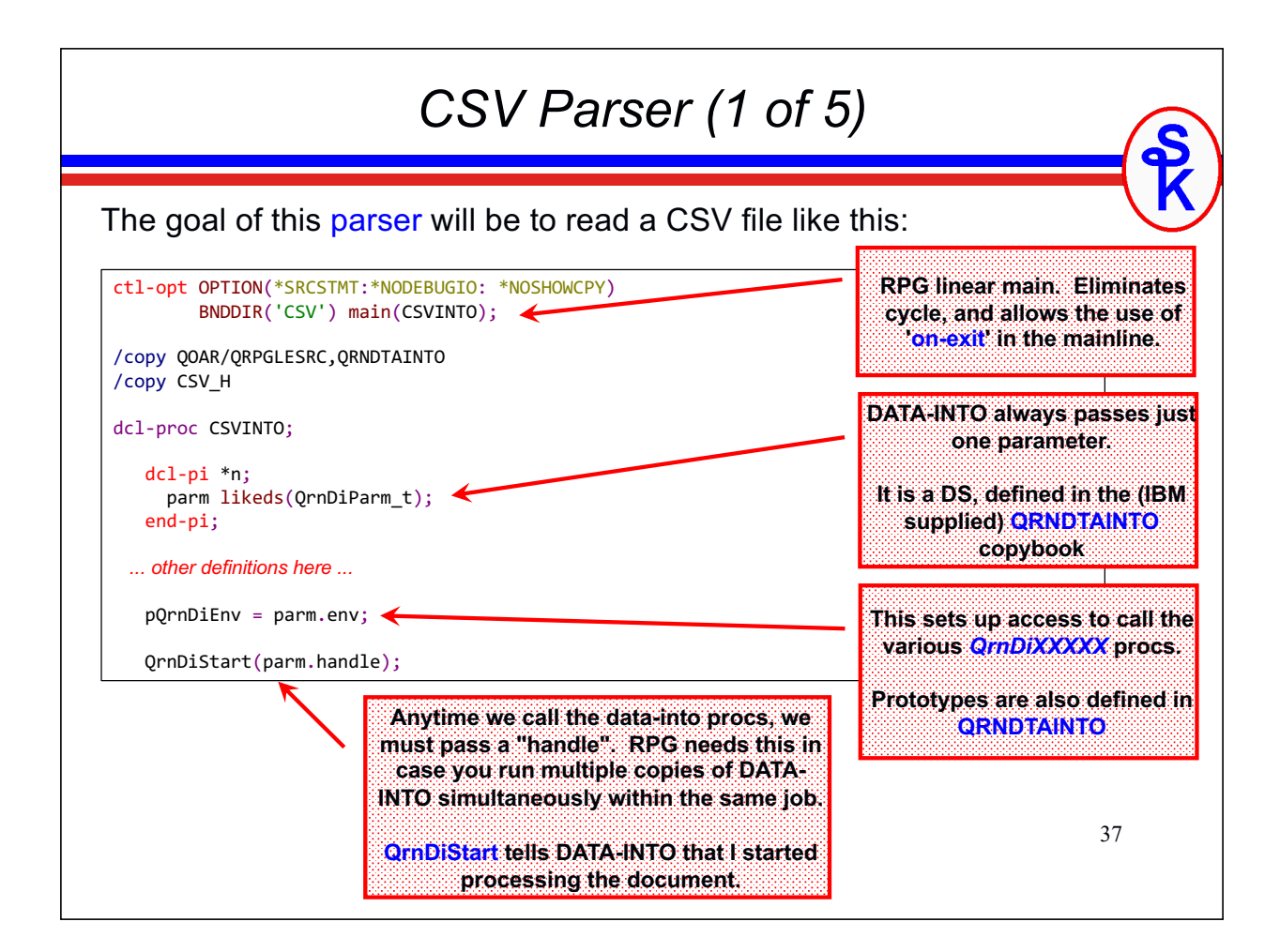

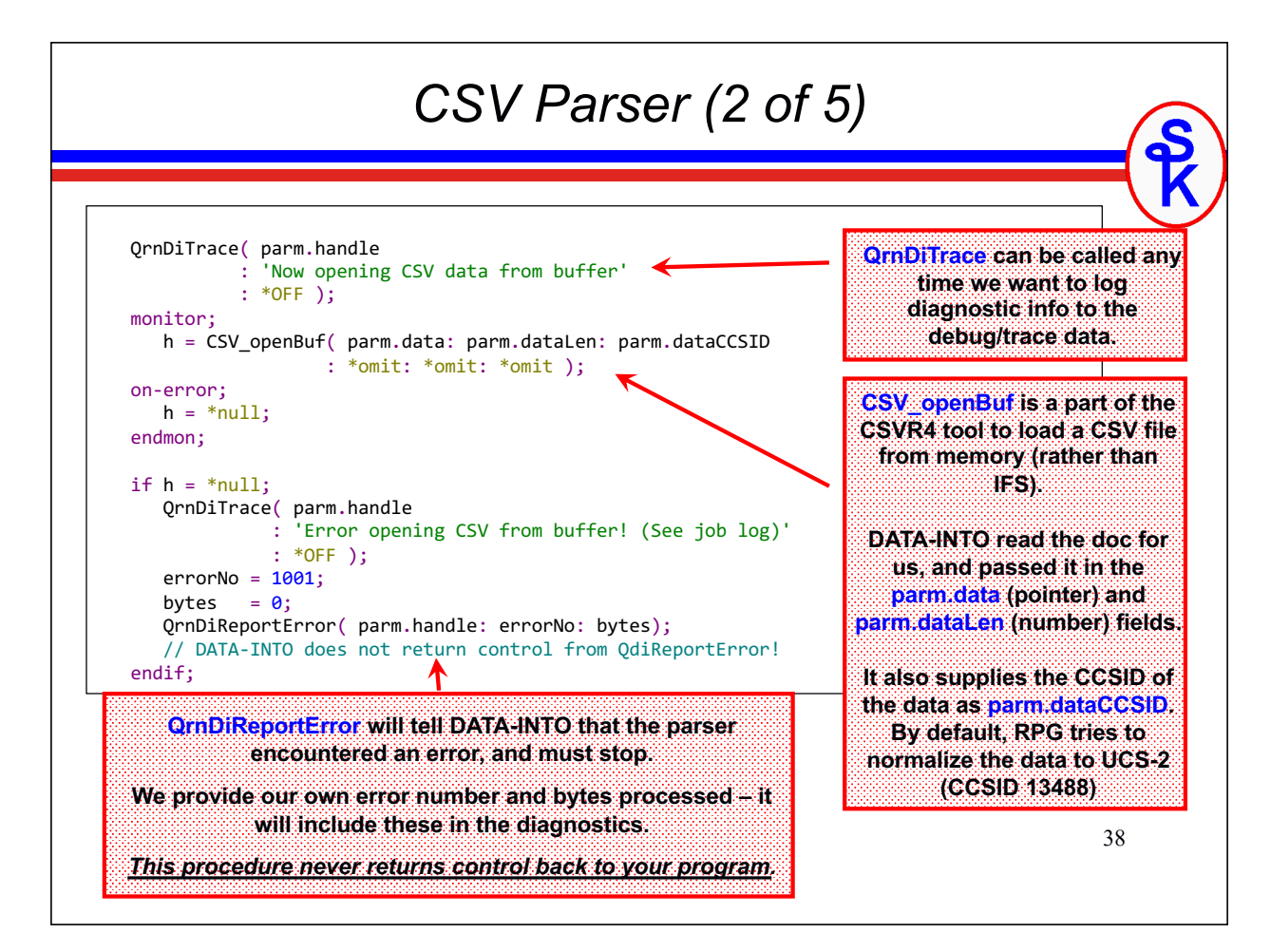

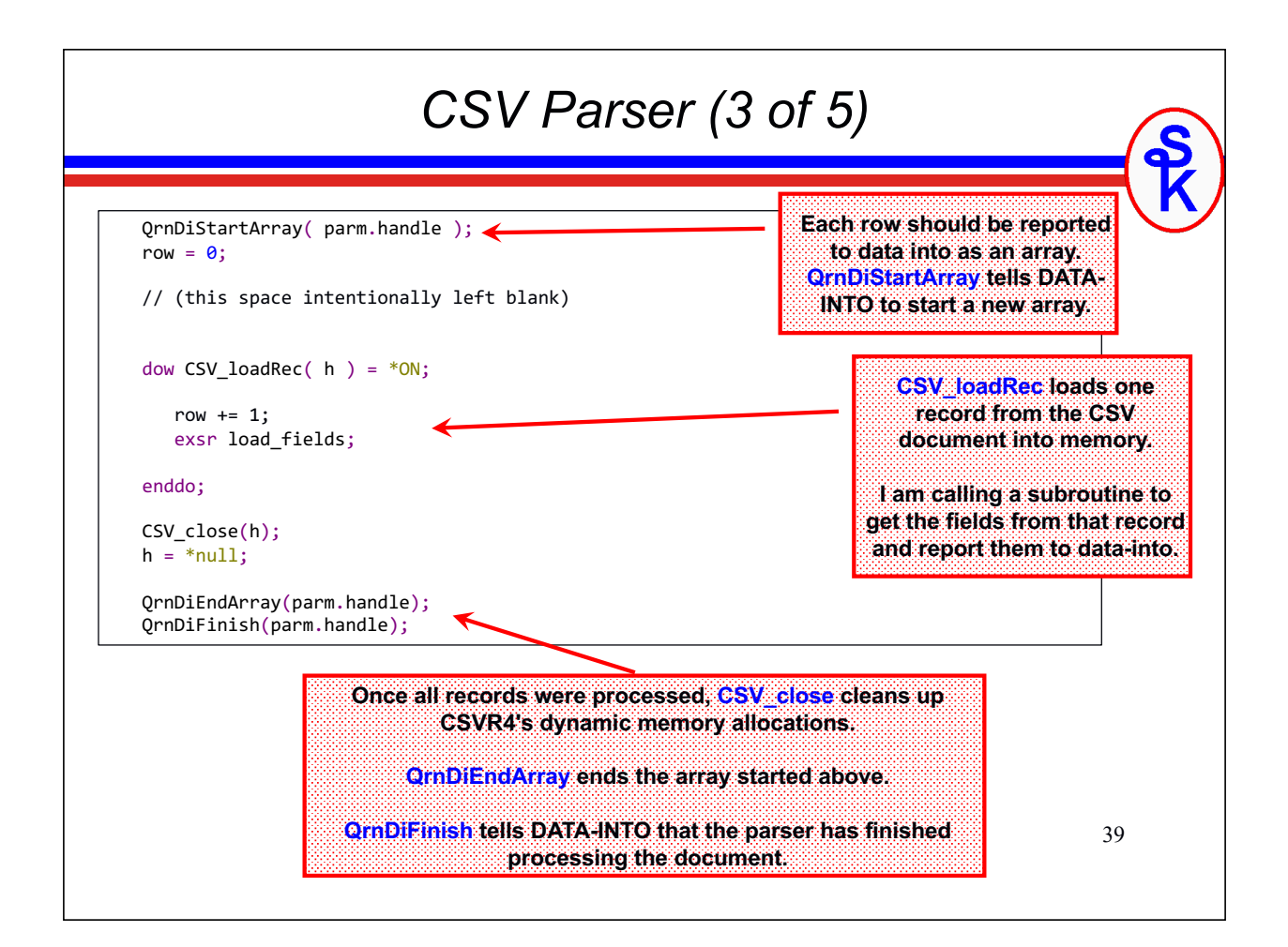

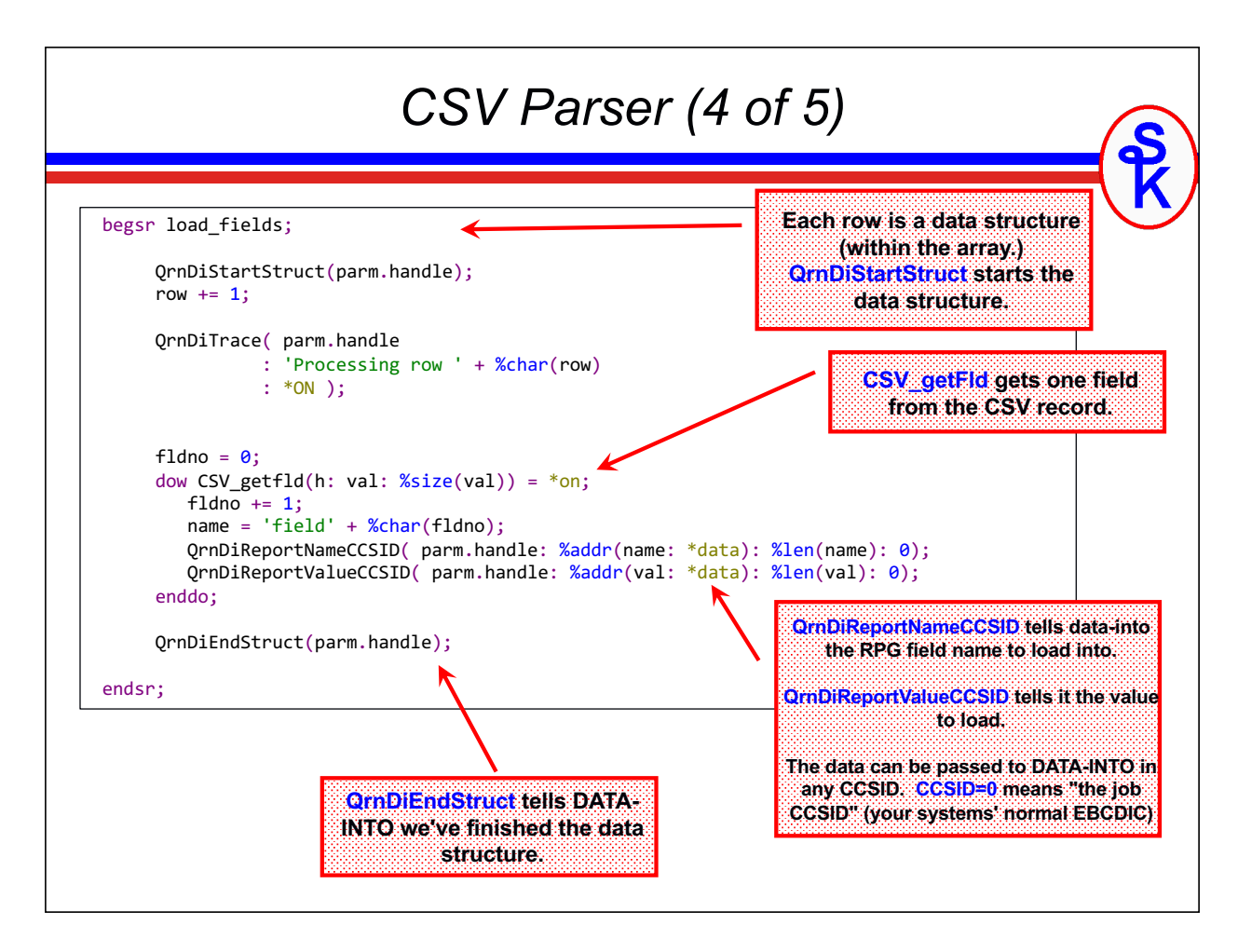

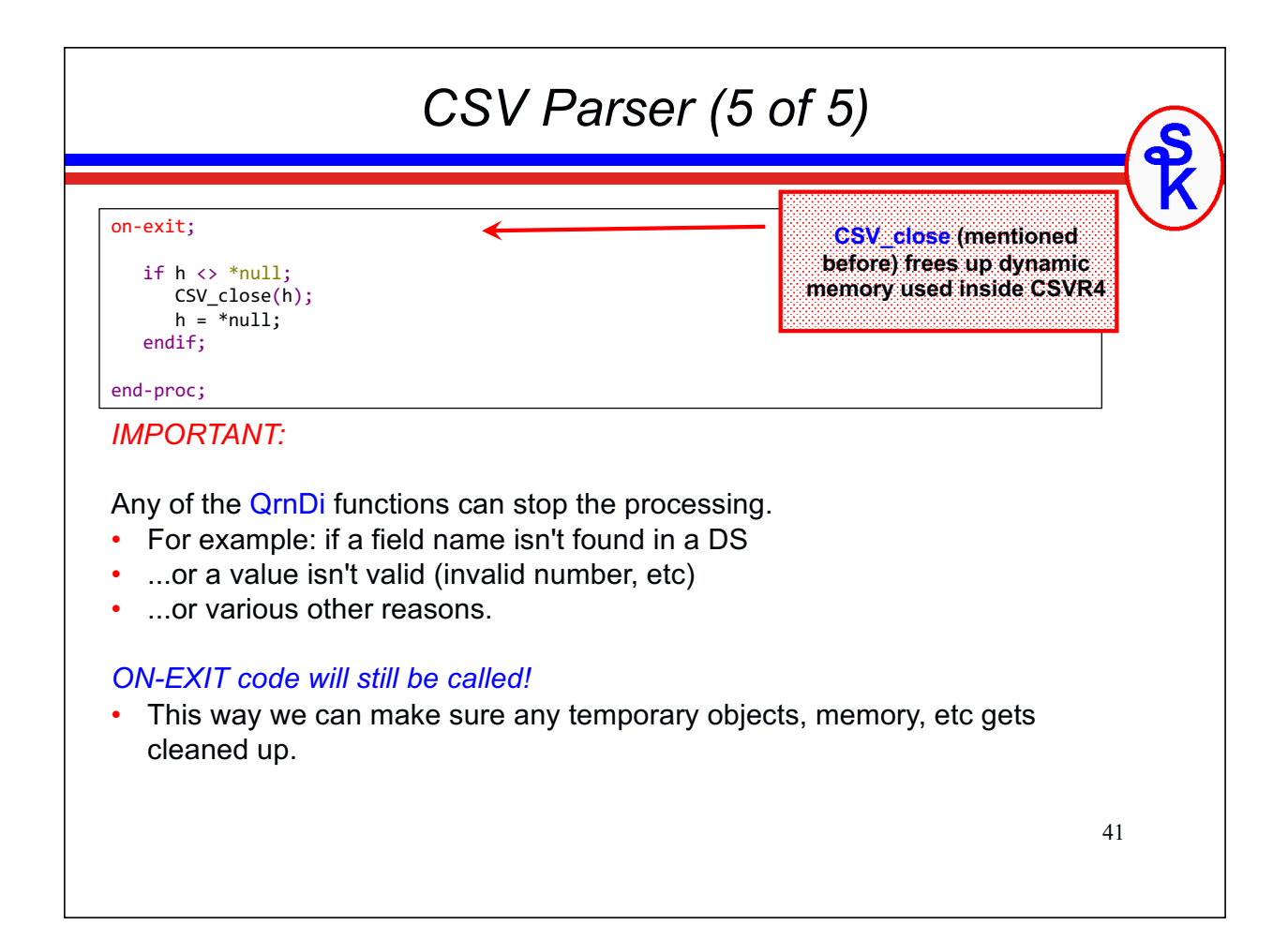

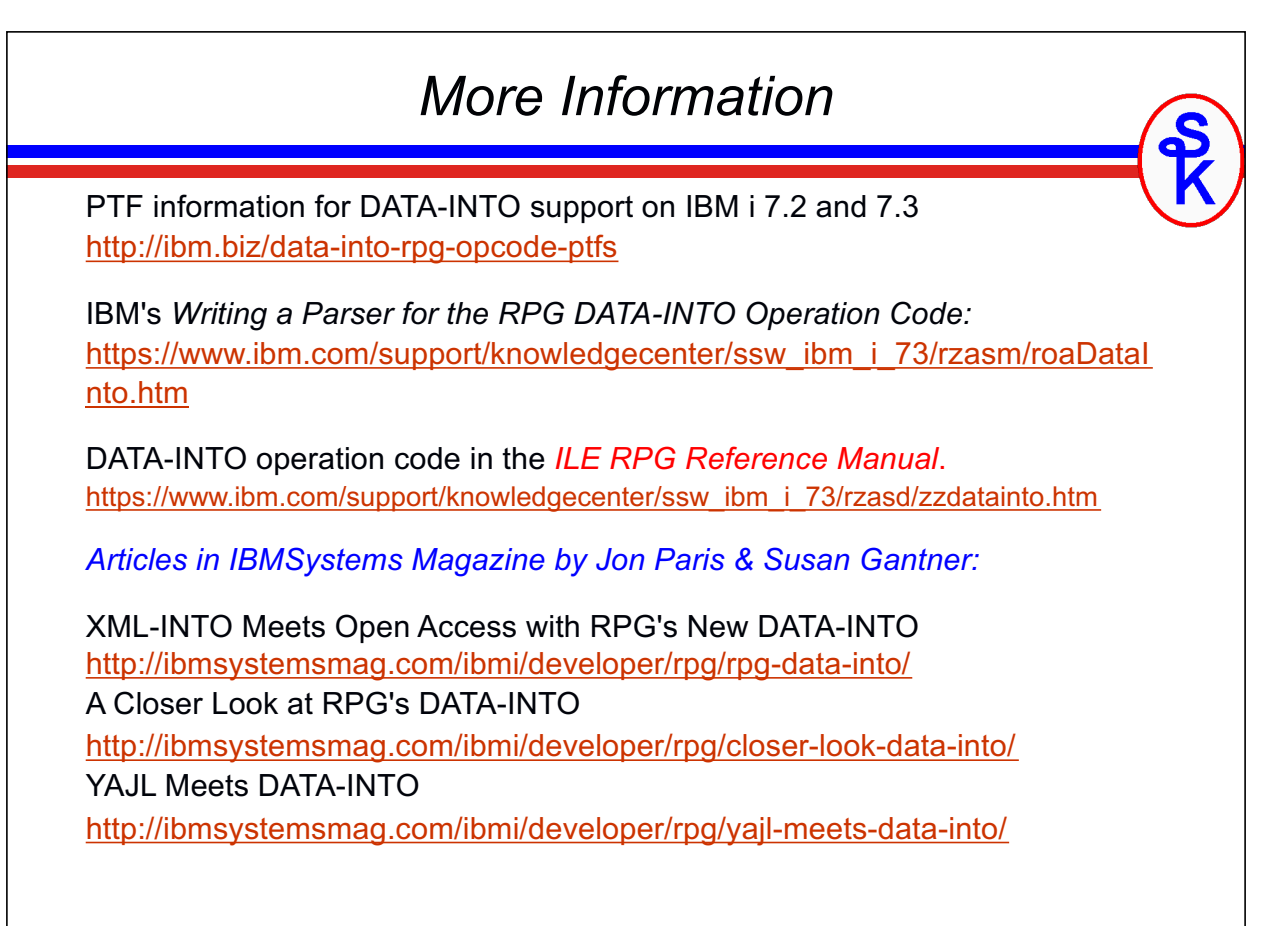

### *More Information*

*From Scott Klement:*

Scott's IBM i Port of YAJL (includes YAJLINTO) https://www.scottklement.com/yajl/

Scott's CSVutil (includes CSVINTO, example report): https://www.scottklement.com/csv/

Consuming Web Services on IBM i with HTTPAPI http://www.scottklement.com/presentations/#HTTPAPI

Providing Web Services on IBM i http://www.scottklement.com/presentations/#PROVIDING

Working with JSON in RPG with YAJL http://www.scottklement.com/presentations/#YAJL

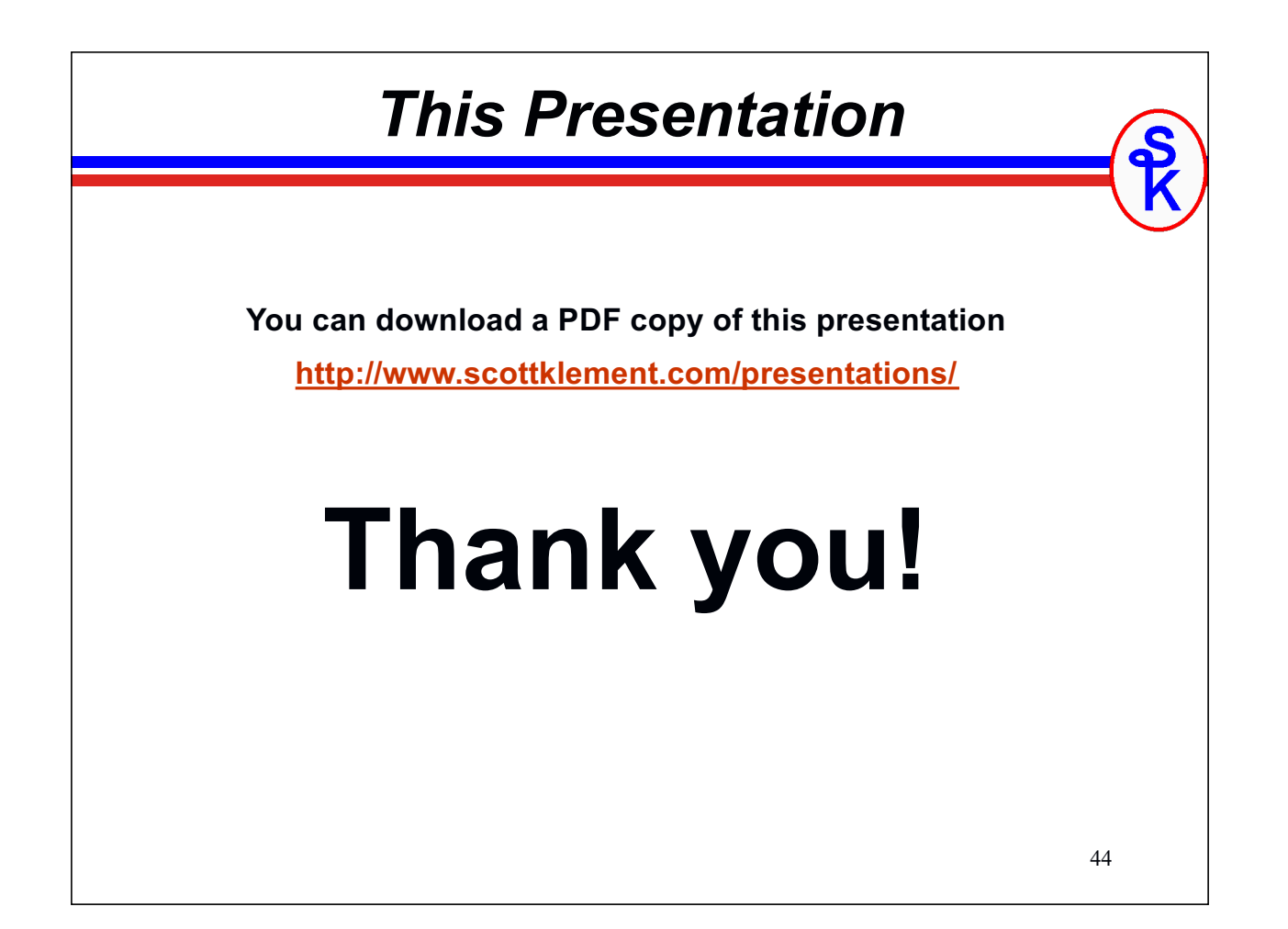